## Inspiron 15 3000 Manual de serviço

Modelo do computador: Inspiron 15-3567 Modelo regulamentar: P63F Tipo regulamentar: P63F002

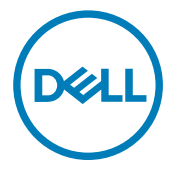

### Notas, avisos e advertências

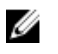

NOTA: Uma NOTA indica informações importantes que ajudam a melhorar a utilização do produto.

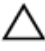

AVISO: Um AVISO indica potenciais danos do hardware ou a perda de dados e explica como evitar o problema.

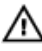

ADVERTÊNCIA: Uma ADVERTÊNCIA indica potenciais danos no equipamento, lesões pessoais ou mesmo morte.

Copyright **©** 2016 Dell Inc ou as suas subsidiárias. Todos os direitos reservados. Dell, EMC e outras marcas comerciais pertencem à Dell Inc ou às suas subsidiárias. Outras marcas comerciais podem pertencer aos seus respetivos proprietários.

2016 - 11

Rev. A00

# Índice

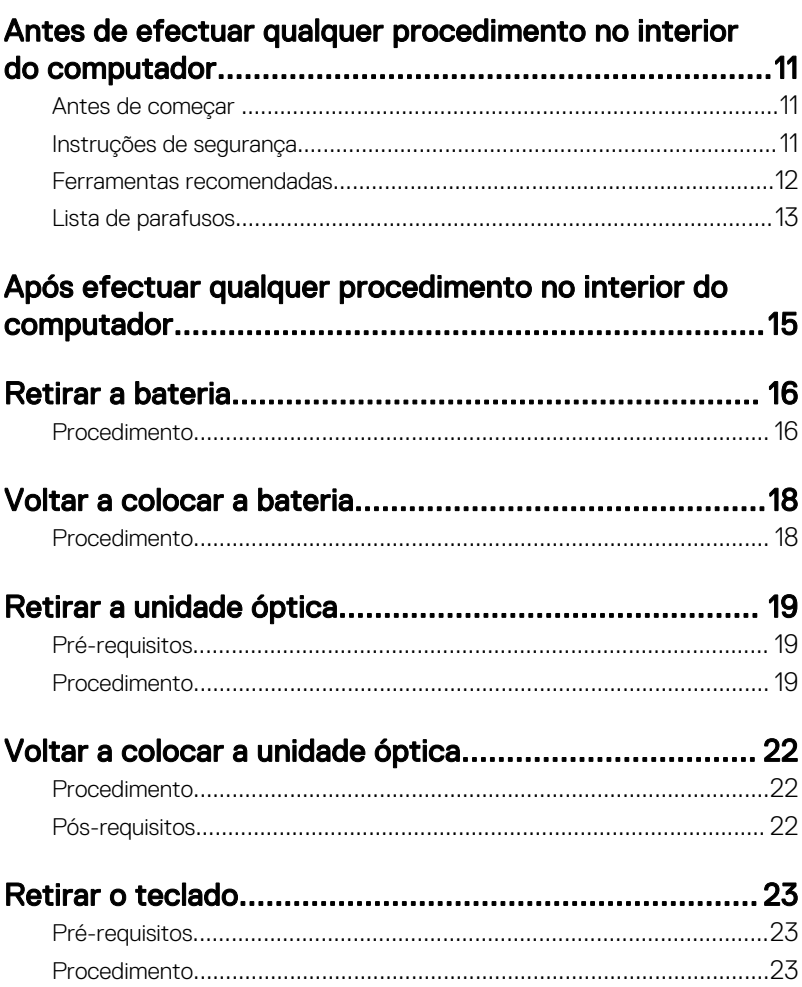

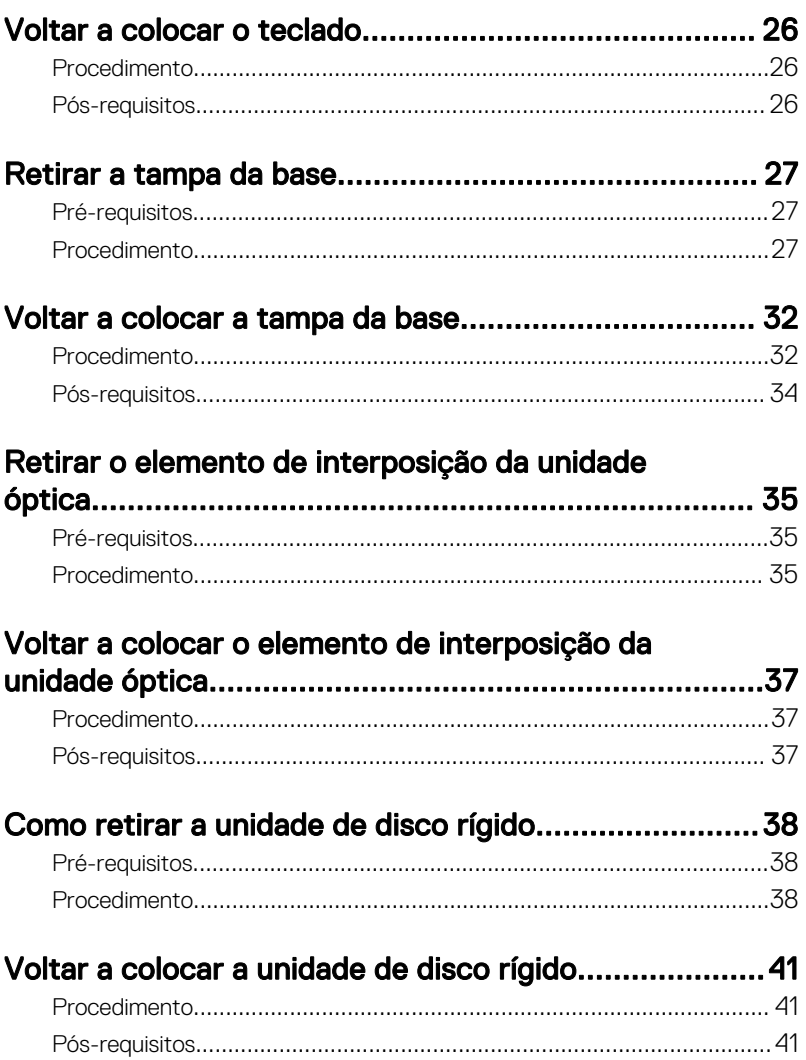

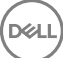

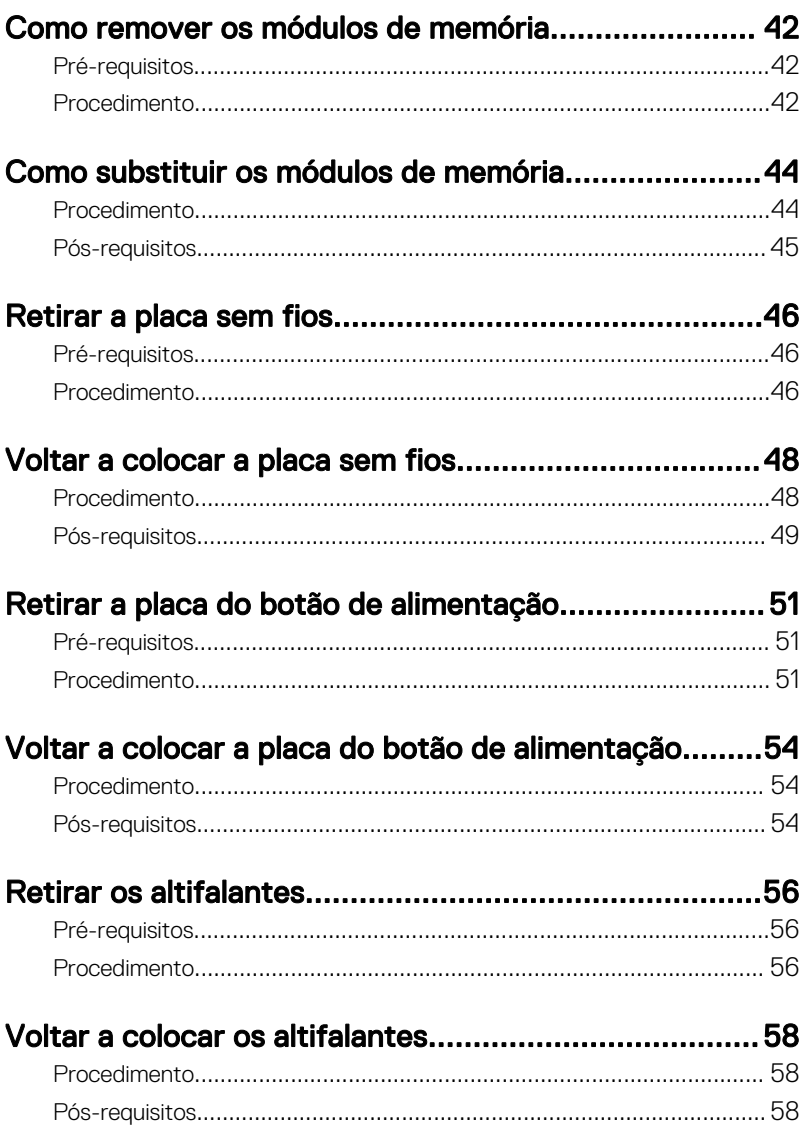

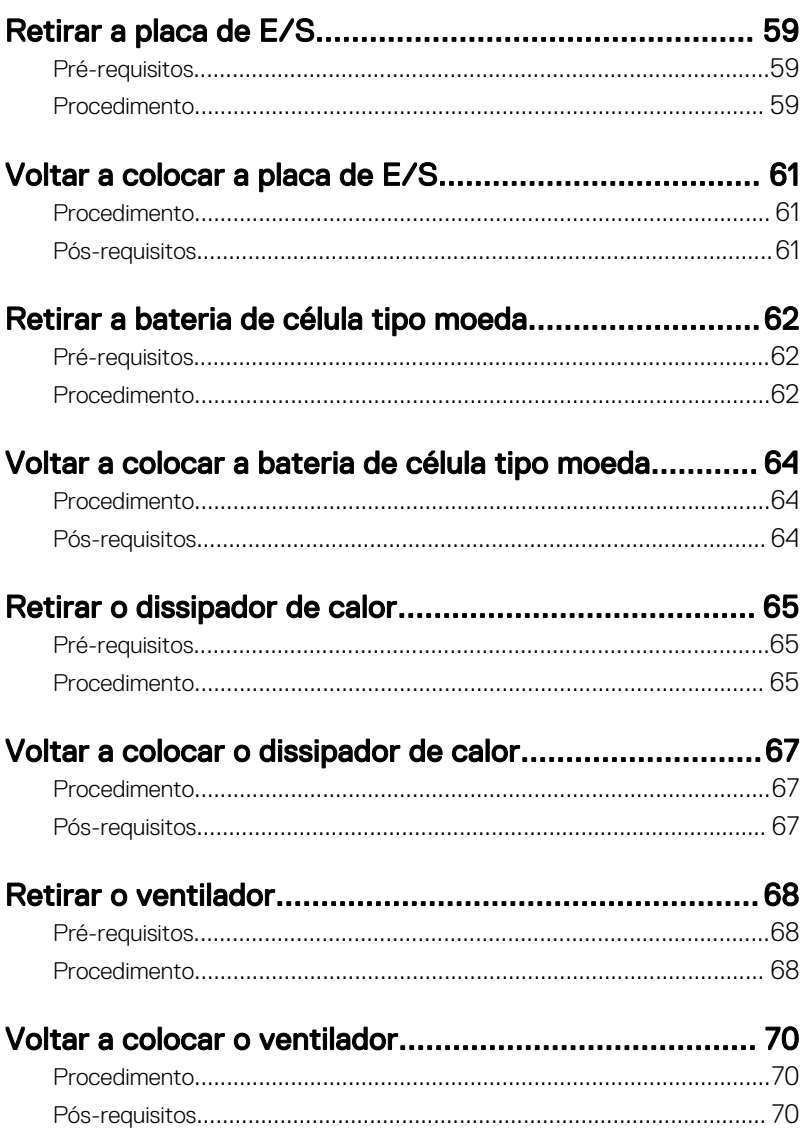

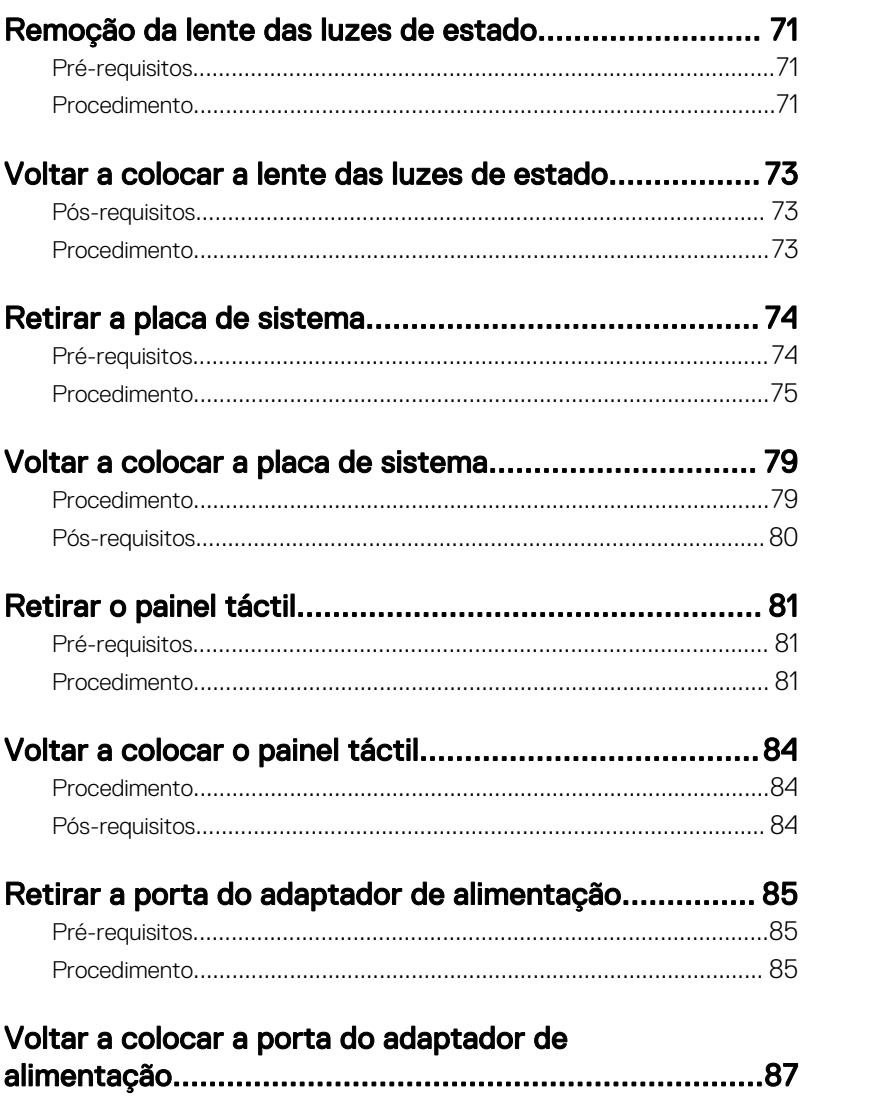

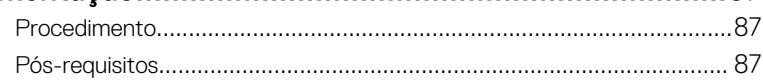

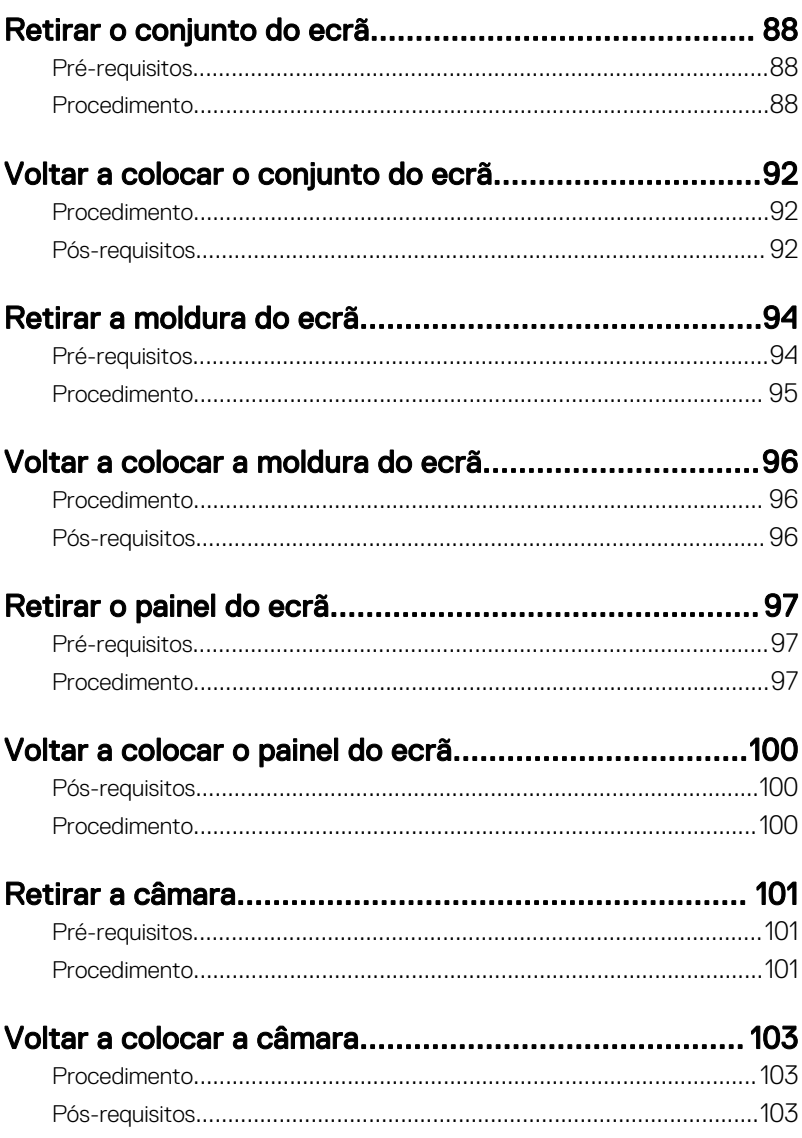

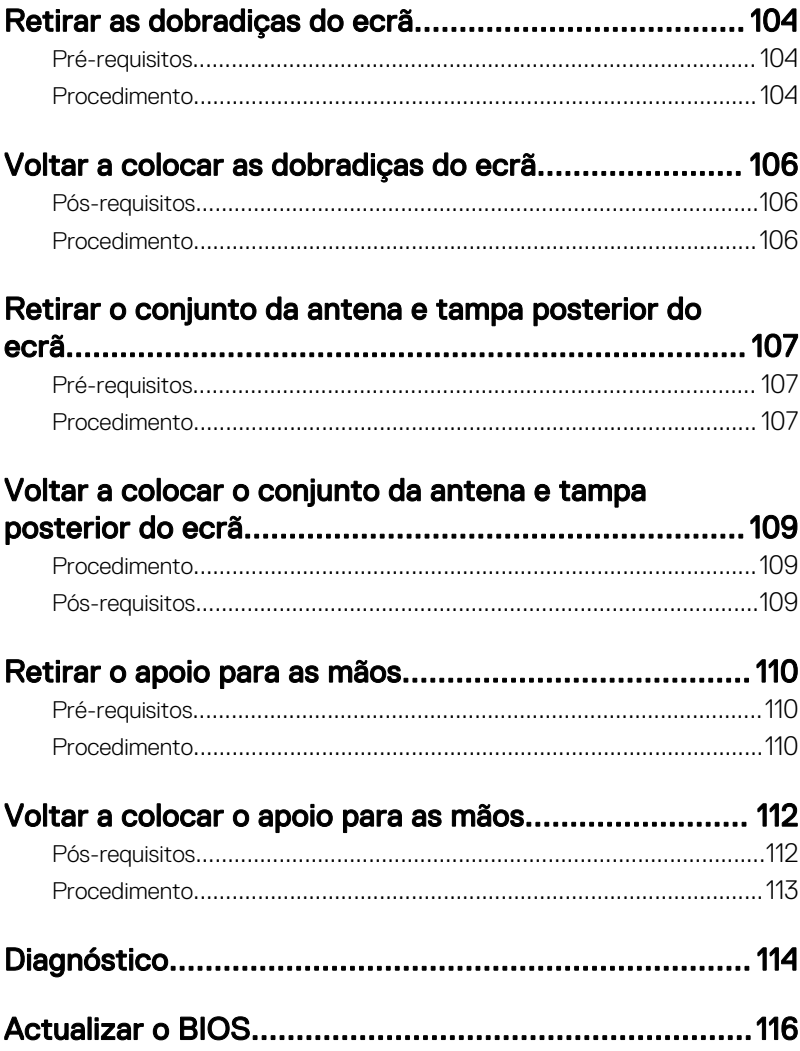

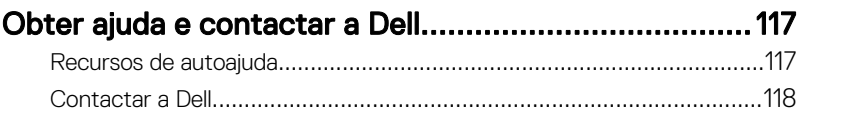

### <span id="page-10-0"></span>Antes de efectuar qualquer procedimento no interior do computador

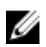

NOTA: As imagens apresentadas neste documento podem não representar exactamente o seu computador, pois dependem da configuração encomendada.

#### Antes de começar

- 1 Guarde e feche todos os ficheiros abertos e saia de todas as aplicações abertas.
- 2 Encerre o computador. Clique em**iniciar**  $\rightarrow \bigoplus$  Ligar  $\rightarrow$  Encerrar.

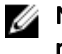

NOTA: Caso esteja a utilizar outro sistema operativo, consulte a respectiva documentação para obter as instruções de encerramento.

- 3 Desligue o computador e todos os dispositivos a ele ligados das respectivas tomadas eléctricas.
- 4 Desligue todos os dispositivos de rede e periféricos ligados (tais como teclados, ratos e monitores) do computador.
- 5 Retire todos os cartões multimédia e discos ópticos do computador, se aplicável.
- 6 Feche o ecrã e volte o computador ao contrário.

#### Instruções de segurança

Utilize as directrizes de segurança seguintes para ajudar a proteger o computador de potenciais danos e para ajudar a assegurar a sua segurança pessoal.

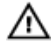

A ADVERTÊNCIA: Antes de trabalhar no interior do computador, leia as informações de segurança fornecidas com o mesmo. Para obter informações adicionais sobre as melhores práticas de segurança, consulte a página principal de Conformidade regulamentar em [www.dell.com/](http://www.dell.com/regulatory_compliance) [regulatory\\_compliance](http://www.dell.com/regulatory_compliance).

<span id="page-11-0"></span>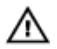

A ADVERTÊNCIA: Desligue todas as fontes de alimentação antes de proceder à abertura de tampas ou painéis do computador. Após terminar os trabalhos no interior do computador, só deverá ligar a fonte de alimentação após ter recolocado todas as tampas, painéis e parafusos.

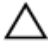

AVISO: Para evitar danos no computador, certifique-se que a superfície de trabalho é plana e se encontra limpa.

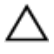

AVISO: Para evitar danos nos componentes e placas, segure-os pelas extremidades, evitando tocar nos pinos e contactos eléctricos.

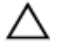

AVISO: Só deve efectuar a resolução de problemas e as reparações se for autorizado ou orientado pela equipa de assistência técnica da Dell. Os danos devido a manutenção não autorizada pela Dell não são abrangidos pela garantia. Consulte as instruções de segurança fornecidas com o produto ou em [www.dell.com/regulatory\\_compliance](http://www.dell.com/regulatory_compliance).

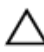

AVISO: Antes de tocar em qualquer parte interior do computador, ligue-se à terra tocando numa superfície metálica não pintada, tal como o metal na parte posterior do computador. Enquanto trabalha, toque periodicamente numa superfície metálica não pintada para dissipar a electricidade estática, uma vez que esta pode danificar os componentes internos.

AVISO: Quando desligar um cabo, puxe pelo respectivo conector ou pela patilha e não pelo próprio cabo. Alguns dos cabos apresentam conectores com patilhas de bloqueio ou parafusos de orelhas os quais terá de libertar antes de desconectar o cabo. Ao desconectar os cabos, faça-o em alinhamento com a direcção de encaixe, para evitar dobrar os pinos de contacto. Ao conectar os cabos, certifique-se de que os conectores e portas estão correctamente orientados e alinhados.

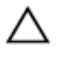

AVISO: Prima e ejecte quaisquer cartões instalados no leitor de cartões multimédia.

#### Ferramentas recomendadas

Os procedimentos descritos neste documento podem requerer as seguintes ferramentas:

- Chave de parafusos Phillips
- Instrumento de plástico pontiagudo

### <span id="page-12-0"></span>Lista de parafusos

A seguinte tabela fornece a lista dos parafusos que são utilizados para fixar diversos componentes ao conjunto do apoio para as mãos.

#### Tabela 1. Lista de parafusos

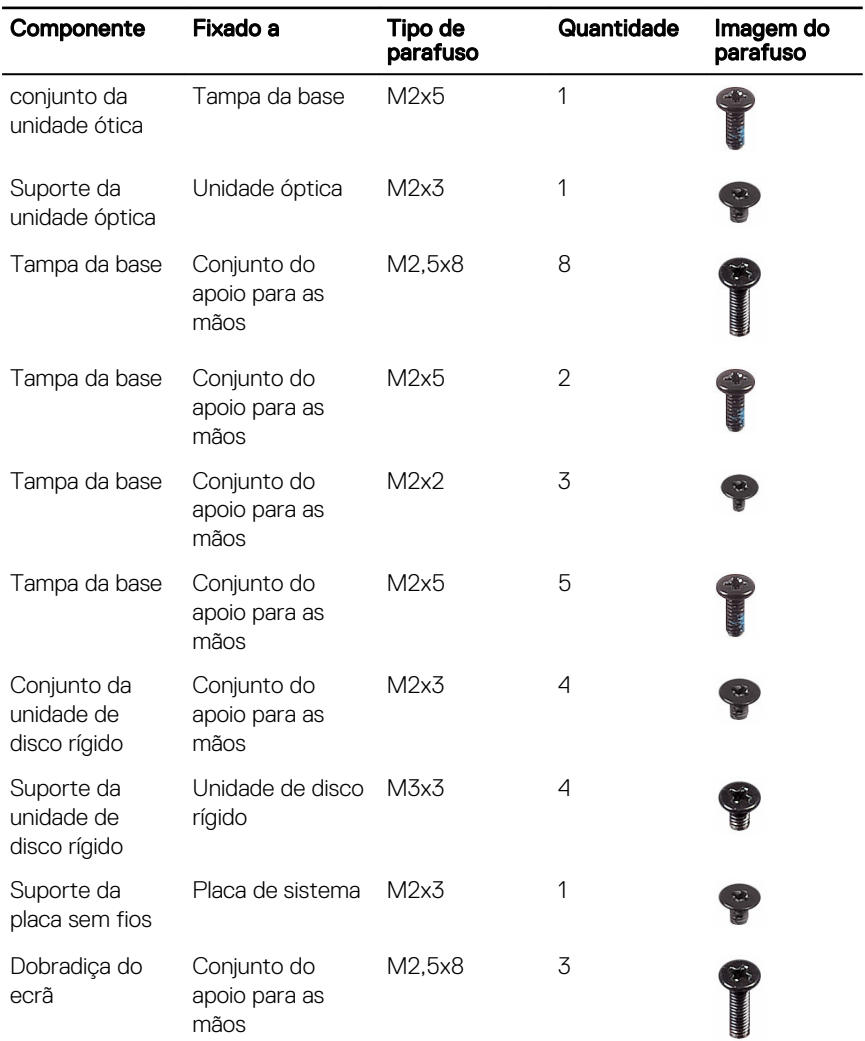

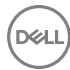

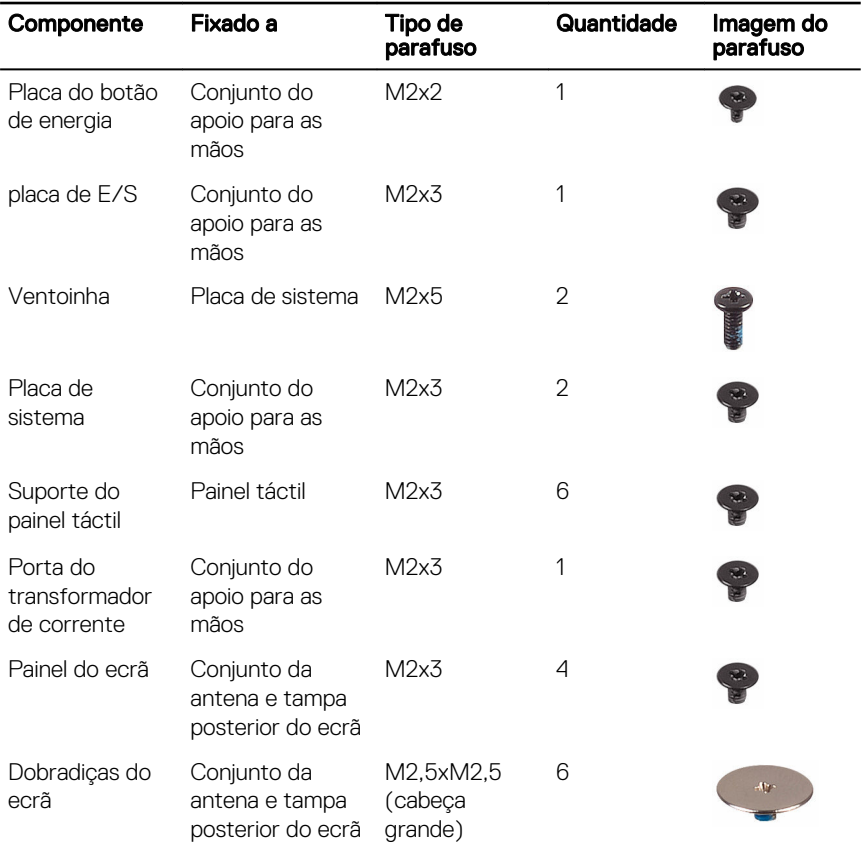

### <span id="page-14-0"></span>Após efectuar qualquer procedimento no interior do computador

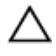

#### AVISO: Deixar parafusos soltos no interior do computador pode danificá-lo gravemente.

- 1 Volte a colocar todos os parafusos e certifique-se de que não existem parafusos soltos no interior do computador.
- 2 Ligue todos os dispositivos externos, periféricos ou cabos que tenha retirado antes de trabalhar no computador.
- 3 Volte a colocar todos os cartões de multimédia, discos ou outros componentes que tenha retirado antes de trabalhar no computador.
- 4 Ligue o computador e todos os dispositivos anexados às respectivas tomadas eléctricas.
- **5** Ligue o computador.

### <span id="page-15-0"></span>Retirar a bateria

ADVERTÊNCIA: Antes de trabalhar no interior do computador, leia as informações de segurança que foram fornecidas com o computador e siga os passos em [Antes de trabalhar no interior do computador.](#page-10-0) Depois de trabalhar no interior do computador, siga as instruções em [Depois de](#page-14-0)  [trabalhar no interior do computador.](#page-14-0) Para obter mais informações sobre as melhores práticas de segurança, consulte a página principal de Conformidade regulamentar em [www.dell.com/regulatory\\_compliance.](http://www.dell.com/regulatory_compliance)

#### Procedimento

- 1 Deslize o trinco de desbloqueio da bateria para a posição de desbloqueada. Ouvirá um clique quando a bateria estiver desbloqueada.
- 2 Utilizando as pontas dos dedos, levante a bateria em posição inclinada e retire-a do compartimento da bateria.

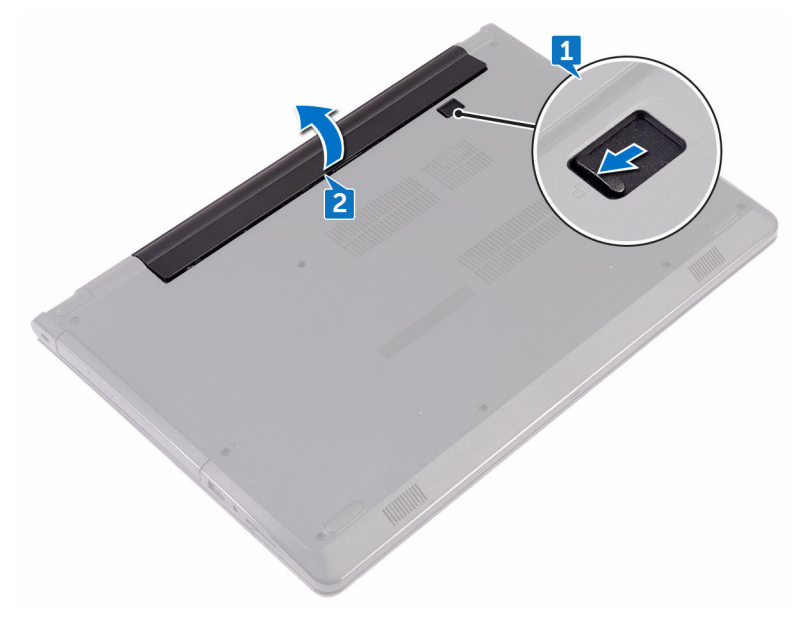

**3** Vire o computador para cima, abra o ecrã e prima o botão de alimentação durante cinco segundos para ligar a placa de sistema à terra.

### <span id="page-17-0"></span>Voltar a colocar a bateria

ADVERTÊNCIA: Antes de trabalhar no interior do computador, leia as informações de segurança que foram fornecidas com o computador e siga os passos em [Antes de trabalhar no interior do computador.](#page-10-0) Depois de trabalhar no interior do computador, siga as instruções em [Depois de](#page-14-0)  [trabalhar no interior do computador.](#page-14-0) Para obter mais informações sobre as melhores práticas de segurança, consulte a página principal de Conformidade regulamentar em [www.dell.com/regulatory\\_compliance.](http://www.dell.com/regulatory_compliance)

#### Procedimento

- 1 Feche o ecrã e volte o computador ao contrário.
- 2 Coloque a bateria no respectivo compartimento e encaixe-a no lugar.

### <span id="page-18-0"></span>Retirar a unidade óptica

ADVERTÊNCIA: Antes de trabalhar no interior do computador, leia as informações de segurança que foram fornecidas com o computador e siga os passos em [Antes de trabalhar no interior do computador.](#page-10-0) Depois de trabalhar no interior do computador, siga as instruções em [Depois de](#page-14-0)  [trabalhar no interior do computador.](#page-14-0) Para obter mais informações sobre as melhores práticas de segurança, consulte a página principal de Conformidade regulamentar em [www.dell.com/regulatory\\_compliance.](http://www.dell.com/regulatory_compliance)

#### Pré-requisitos

Retire a [bateria.](#page-15-0)

#### Procedimento

- Retire o parafuso (M2x5) que fixa o conjunto da unidade ótica à tampa da base.
- 2 Utilizando um instrumento de plástico pontiagudo, empurre o conjunto da unidade ótica para fora do respetivo compartimento.

3 Puxe o conjunto da unidade óptica para fora do respectivo compartimento.

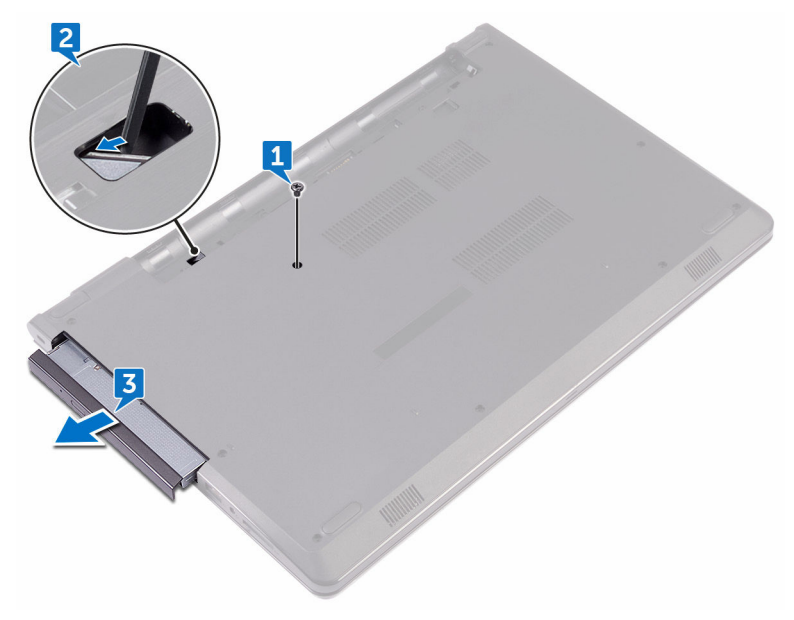

4 Retire o parafuso (M2x3) que fixa o suporte da unidade ótica à respetiva unidade.

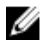

NOTA: Observe a orientação do suporte da unidade óptica para que possa voltar a colocá-lo correctamente.

Retire o suporte da unidade óptica da unidade.

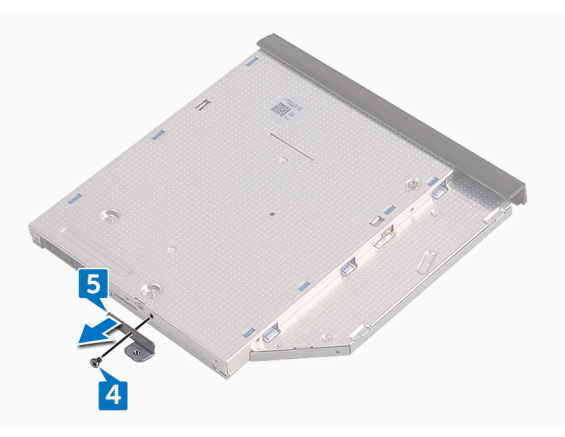

Com cuidado, puxe a moldura da unidade óptica e retire-a da unidade óptica.

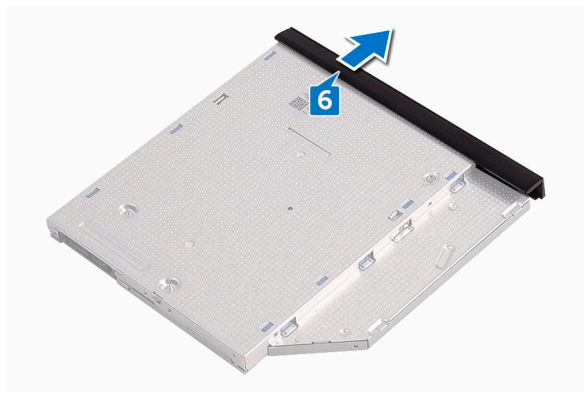

DØ

## <span id="page-21-0"></span>Voltar a colocar a unidade óptica

ADVERTÊNCIA: Antes de trabalhar no interior do computador, leia as informações de segurança que foram fornecidas com o computador e siga os passos em [Antes de trabalhar no interior do computador.](#page-10-0) Depois de trabalhar no interior do computador, siga as instruções em [Depois de](#page-14-0)  [trabalhar no interior do computador.](#page-14-0) Para obter mais informações sobre as melhores práticas de segurança, consulte a página principal de Conformidade regulamentar em [www.dell.com/regulatory\\_compliance.](http://www.dell.com/regulatory_compliance)

#### Procedimento

- 1 Alinhe as patilhas na moldura da unidade óptica com as ranhuras na unidade óptica e encaixe-a no lugar.
- 2 Alinhe o orifício do parafuso no suporte da unidade óptica com o orifício do parafuso no conjunto da unidade óptica.

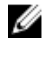

NOTA: Alinhe corretamente o suporte da unidade ótica para que esta fique bem fixa ao computador. Para uma correta orientação, consulte o passo 4 em "[Retirar a unidade ótica"](#page-18-0).

- 3 Volte a colocar o parafuso (M2x3) que fixa o suporte da unidade ótica ao respetivo conjunto.
- 4 Deslize o conjunto da unidade óptica para dentro do compartimento da respectiva unidade e encaixe-a no lugar.
- 5 Volte a colocar o parafuso (M2x5) que fixa o conjunto da unidade ótica à base do computador.

#### Pós-requisitos

Volte a colocar a [bateria.](#page-17-0)

### <span id="page-22-0"></span>Retirar o teclado

ADVERTÊNCIA: Antes de trabalhar no interior do computador, leia as informações de segurança que foram fornecidas com o computador e siga os passos em [Antes de trabalhar no interior do computador.](#page-10-0) Depois de trabalhar no interior do computador, siga as instruções em [Depois de](#page-14-0)  [trabalhar no interior do computador.](#page-14-0) Para obter mais informações sobre as melhores práticas de segurança, consulte a página principal de Conformidade regulamentar em [www.dell.com/regulatory\\_compliance.](http://www.dell.com/regulatory_compliance)

#### Pré-requisitos

Retire a [bateria.](#page-15-0)

### Procedimento

- 1 Vire o computador ao contrário e abra o ecrã o mais possível.
- 2 Utilizando um instrumento aguçado em plástico, solte as patilhas que fixam o teclado ao conjunto do apoio para as mãos.
- 3 Levante o teclado para libertá-lo das ranhuras no conjunto do apoio para as mãos.

Vire cuidadosamente o teclado ao contrário e coloque-o sobre o conjunto do apoio para as mãos.

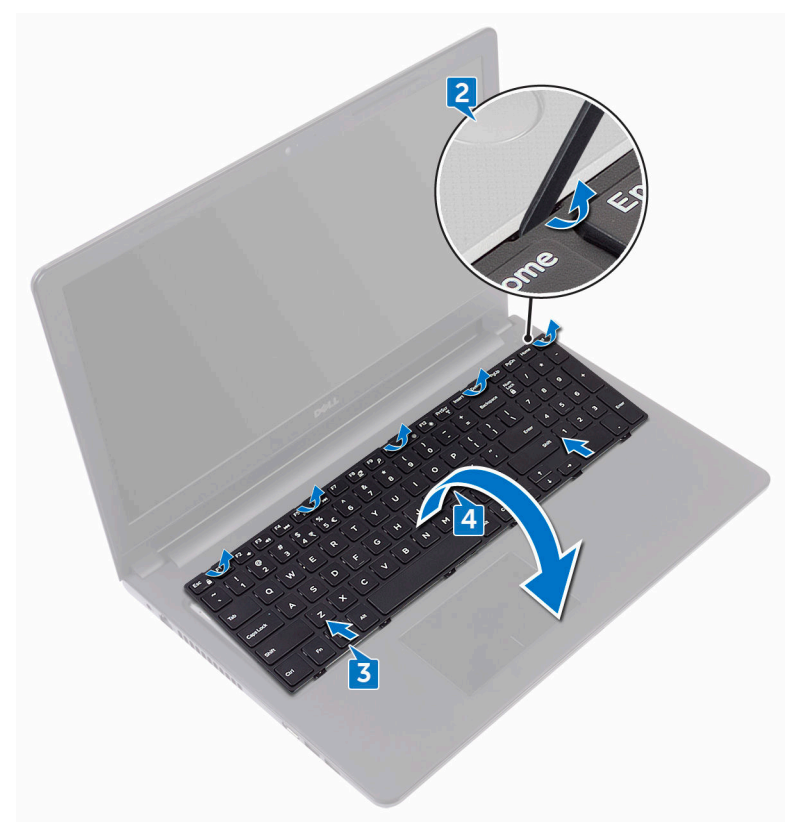

Levante o trinco e desligue o cabo do teclado da placa de sistema.

Levante o teclado e remova-o do conjunto do apoio para as mãos.

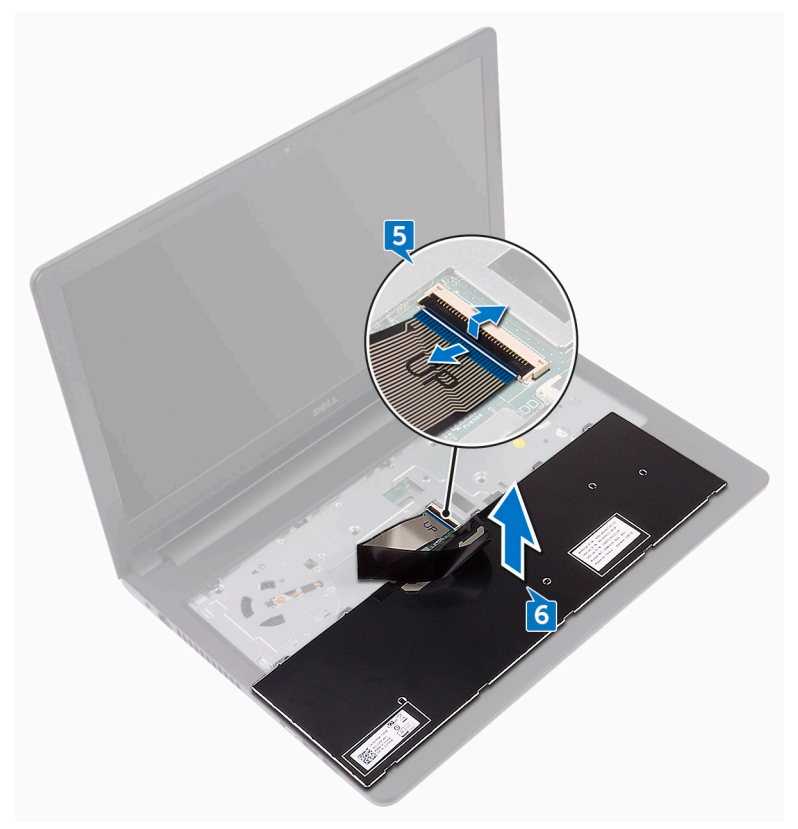

### <span id="page-25-0"></span>Voltar a colocar o teclado

ADVERTÊNCIA: Antes de trabalhar no interior do computador, leia as informações de segurança que foram fornecidas com o computador e siga os passos em [Antes de trabalhar no interior do computador.](#page-10-0) Depois de trabalhar no interior do computador, siga as instruções em [Depois de](#page-14-0)  [trabalhar no interior do computador.](#page-14-0) Para obter mais informações sobre as melhores práticas de segurança, consulte a página principal de Conformidade regulamentar em [www.dell.com/regulatory\\_compliance.](http://www.dell.com/regulatory_compliance)

#### Procedimento

- 1 Faça deslizar o cabo do teclado para dentro do conector da placa de sistema e feche o trinco para prender o cabo.
- 2 Vire o teclado ao contrário, deslize as patilhas no teclado para dentro das ranhuras no conjunto do apoio para as mãos, e encaixe o teclado no lugar.

#### Pós-requisitos

Volte a colocar a [bateria.](#page-17-0)

### <span id="page-26-0"></span>Retirar a tampa da base

ADVERTÊNCIA: Antes de trabalhar no interior do computador, leia as informações de segurança que foram fornecidas com o computador e siga os passos em [Antes de trabalhar no interior do computador.](#page-10-0) Depois de trabalhar no interior do computador, siga as instruções em [Depois de](#page-14-0)  [trabalhar no interior do computador.](#page-14-0) Para obter mais informações sobre as melhores práticas de segurança, consulte a página principal de Conformidade regulamentar em [www.dell.com/regulatory\\_compliance.](http://www.dell.com/regulatory_compliance)

#### Pré-requisitos

- 1 Retire a [bateria.](#page-15-0)
- 2 Siga o procedimento do passo 1 ao passo 3 em ["Remover a unidade óptica](#page-18-0)".
- 3 Retire o [teclado.](#page-22-0)

#### Procedimento

1 Retire os cinco parafusos (M2x5) que fixam a tampa da base ao conjunto do apoio para as mãos.

2 Levante o trinco e desligue o cabo da unidade ótica do conetor na placa de sistema.

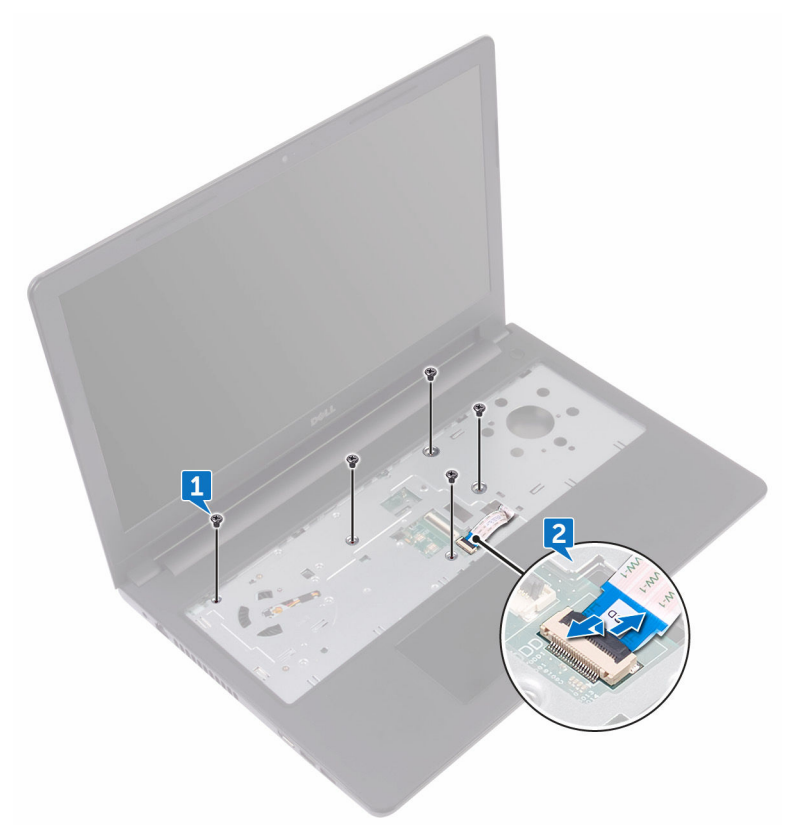

- **3** Feche o ecrã e volte o computador ao contrário.
- 4 Retire os oito parafusos (M2,5x8) que fixam a tampa da base ao conjunto do apoio para as mãos.
- 5 Retire os três parafusos (M2x2) que fixam a tampa da base ao conjunto do apoio para as mãos.

6 Retire os dois parafusos (M2x5) que fixam a tampa da base ao conjunto do apoio para as mãos.

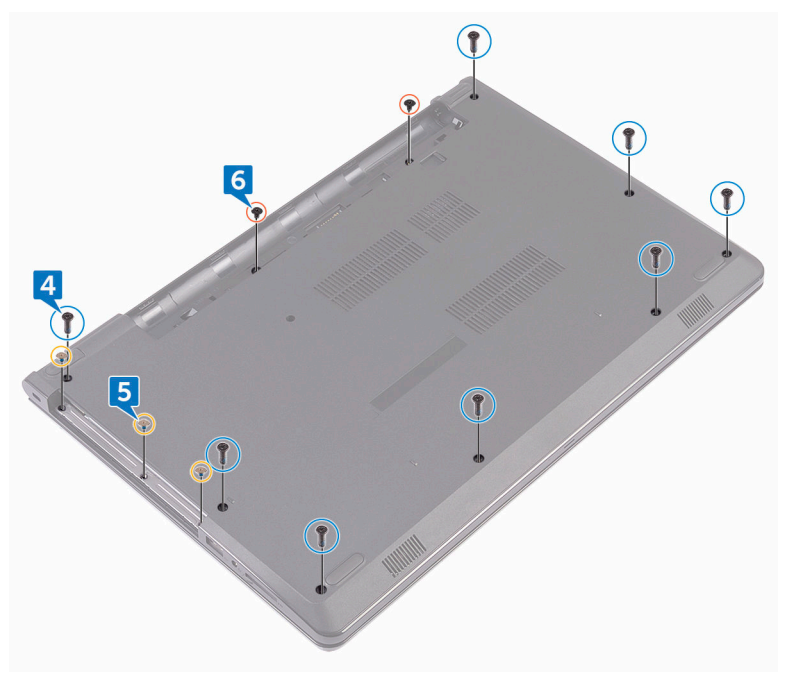

**D**<sup></sup>

7 Utilizando um instrumento de plástico pontiagudo, levante a tampa da base para fora do conjunto do apoio para as mãos.

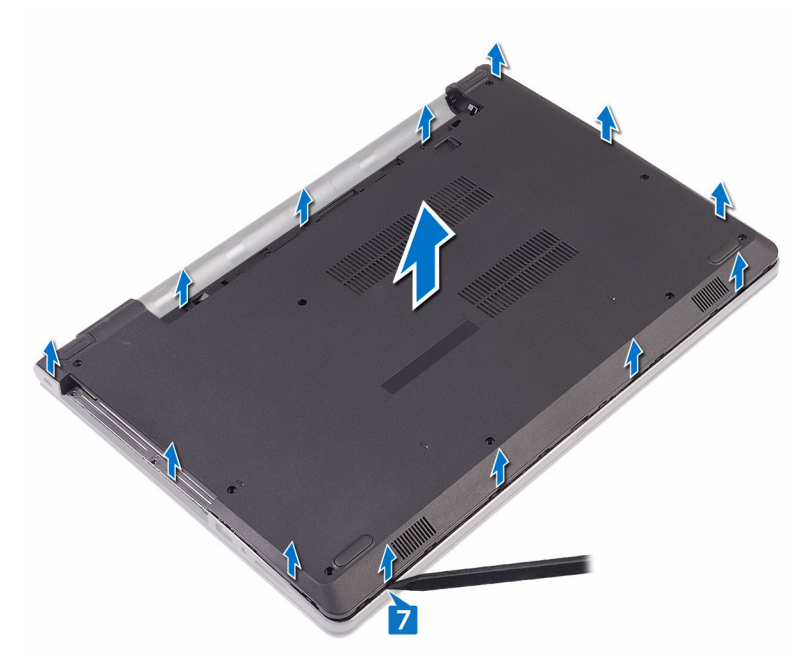

na.

8 Vire a tampa da base ao contrário.

9 Retire o [elemento de interposição da unidade óptica.](#page-34-0)

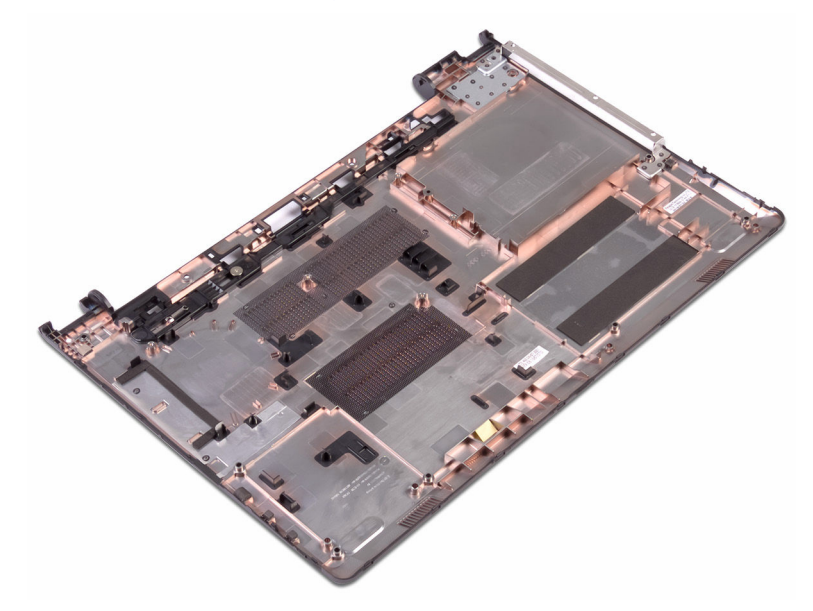

## <span id="page-31-0"></span>Voltar a colocar a tampa da base

ADVERTÊNCIA: Antes de trabalhar no interior do computador, leia as ΛN. informações de segurança que foram fornecidas com o computador e siga os passos em [Antes de trabalhar no interior do computador.](#page-10-0) Depois de trabalhar no interior do computador, siga as instruções em [Depois de](#page-14-0)  [trabalhar no interior do computador.](#page-14-0) Para obter mais informações sobre as melhores práticas de segurança, consulte a página principal de Conformidade regulamentar em [www.dell.com/regulatory\\_compliance.](http://www.dell.com/regulatory_compliance)

#### Procedimento

- 1 Volte a colocar o [elemento de interposição da unidade óptica](#page-36-0).
- 2 Vire a tampa da base ao contrário.

3 Coloque a tampa da base no conjunto do apoio para as mãos e passe o cabo da unidade óptica através da ranhura no conjunto do apoio para as mãos.

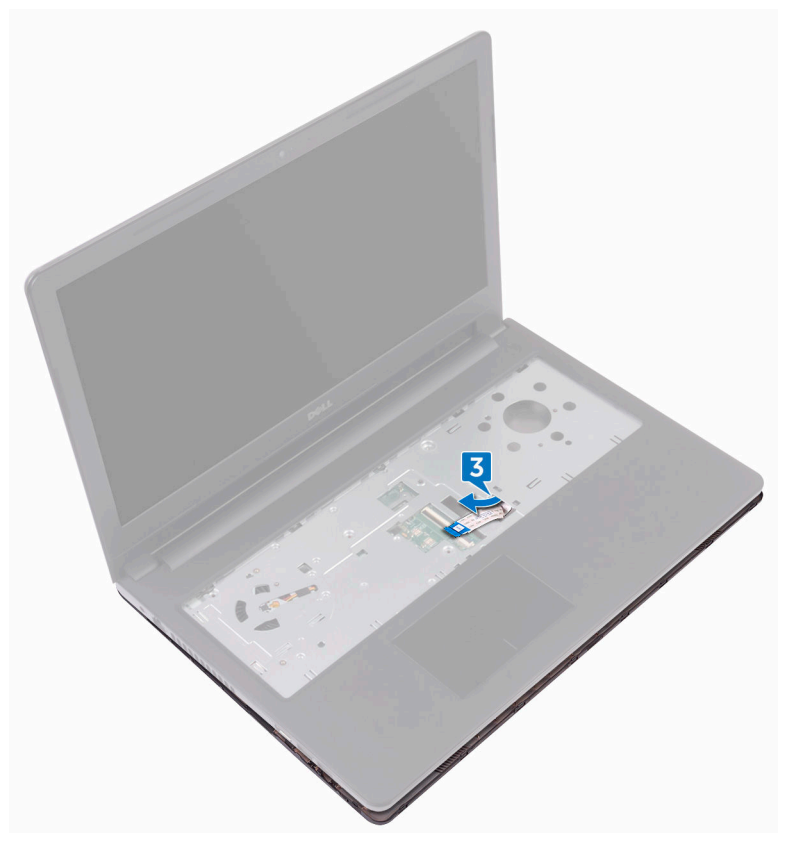

- 4 Alinhe as patilhas na tampa da base com as ranhuras no conjunto do apoio para aos mãos e encaixe a tampa da base no lugar.
- 5 Deslize o cabo da unidade ótica para dentro do seu conetor na placa de sistema e feche o trinco para fixar o cabo.
- 6 Volte a colocar os cinco parafusos (M2x5) que fixam o conjunto do apoio para as mãos à tampa da base.
- 7 Feche o ecrã e volte o computador ao contrário.
- 8 Volte a colocar os três parafusos (M2x2) que fixam a tampa da base ao conjunto do apoio para as mãos.
- <span id="page-33-0"></span>9 Volte a colocar os dois parafusos (M2x5) que fixam a tampa da base ao conjunto do apoio para as mãos.
- 10 Volte a colocar os oito parafusos (M2,5x8) que fixam a tampa da base ao conjunto do apoio para as mãos.

#### Pós-requisitos

- 1 Volte a colocar o [teclado](#page-25-0).
- 2 Siga o procedimento do passo 4 ao 5 em ["Voltar a colocar a unidade ótica"](#page-21-0).
- **3** Volte a colocar a [bateria.](#page-17-0)

### <span id="page-34-0"></span>Retirar o elemento de interposição da unidade óptica

A ADVERTÊNCIA: Antes de trabalhar no interior do computador, leia as informações de segurança que foram fornecidas com o computador e siga os passos em [Antes de trabalhar no interior do computador.](#page-10-0) Depois de trabalhar no interior do computador, siga as instruções em Depois de [trabalhar no interior do computador.](#page-14-0) Para obter mais informações sobre as melhores práticas de segurança, consulte a página principal de Conformidade regulamentar em [www.dell.com/regulatory\\_compliance.](http://www.dell.com/regulatory_compliance)

#### Pré-requisitos

- 1 Retire a [bateria.](#page-15-0)
- 2 Siga o procedimento do passo 1 ao passo 3 em ["Remover a unidade óptica](#page-18-0)".
- 3 Retire o [teclado.](#page-22-0)
- 4 Siga o procedimento do passo 1 ao 8 em ["Retirar a tampa da base"](#page-26-0).

#### Procedimento

Solte o elemento de interposição da unidade óptica das patilhas na tampa da base.

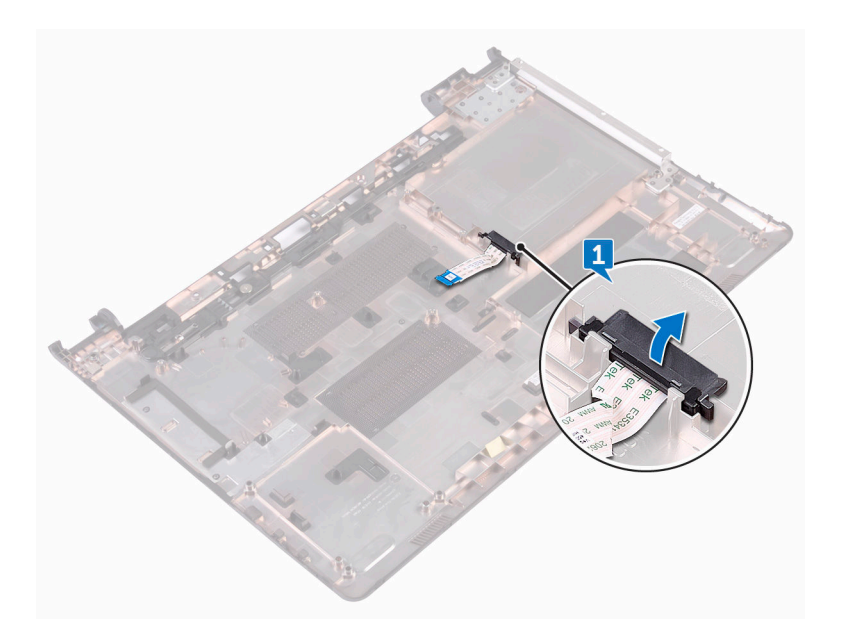
# Voltar a colocar o elemento de interposição da unidade óptica

A ADVERTÊNCIA: Antes de trabalhar no interior do computador, leia as informações de segurança que foram fornecidas com o computador e siga os passos em [Antes de trabalhar no interior do computador.](#page-10-0) Depois de trabalhar no interior do computador, siga as instruções em Depois de [trabalhar no interior do computador.](#page-14-0) Para obter mais informações sobre as melhores práticas de segurança, consulte a página principal de Conformidade regulamentar em [www.dell.com/regulatory\\_compliance.](http://www.dell.com/regulatory_compliance)

### Procedimento

Alinhe as patilhas na tampa da base e encaixe-a no sítio.

#### Pós-requisitos

- 1 Siga o procedimento do passo 2 ao 9 em "[Voltar a colocar a tampa da base"](#page-31-0).
- 2 Volte a colocar o [teclado](#page-25-0).
- 3 Siga o procedimento do passo 4 ao 5 em ["Voltar a colocar a unidade ótica"](#page-21-0).
- 4 Volte a colocar a [bateria.](#page-17-0)

**DEA** 

# Como retirar a unidade de disco rígido

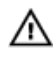

A ADVERTÊNCIA: Antes de trabalhar no interior do computador, leia as informações de segurança que foram fornecidas com o computador e siga os passos em [Antes de trabalhar no interior do computador.](#page-10-0) Depois de trabalhar no interior do computador, siga as instruções em Depois de [trabalhar no interior do computador.](#page-14-0) Para obter mais informações sobre as melhores práticas de segurança, consulte a página principal de Conformidade regulamentar em [www.dell.com/regulatory\\_compliance.](http://www.dell.com/regulatory_compliance)

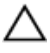

AVISO: As unidades de disco rígido são frágeis. Tenha muito cuidado quando manusear a unidade de disco rígido.

AVISO: Para evitar perda de dados, não retire a unidade de disco rígido enquanto o computador estiver em estado de suspensão ou ligado.

#### Pré-requisitos

- 1 Retire a [bateria.](#page-15-0)
- 2 Siga o procedimento do passo 1 ao passo 3 em ["Remover a unidade óptica](#page-18-0)".
- 3 Retire o [teclado.](#page-22-0)
- 4 Siga o procedimento do passo 1 ao 7 em "[Retirar a tampa da base](#page-26-0)".

### Procedimento

- 1 Levante o trinco e desligue o cabo do disco rígido da placa de sistema.
- 2 Retire os quatro parafusos (M2x3) que fixam o conjunto da unidade de disco rígido ao conjunto do apoio para as mãos.

**3** Levante o conjunto da unidade de disco rígido e retire-o do conjunto do apoio para as mãos.

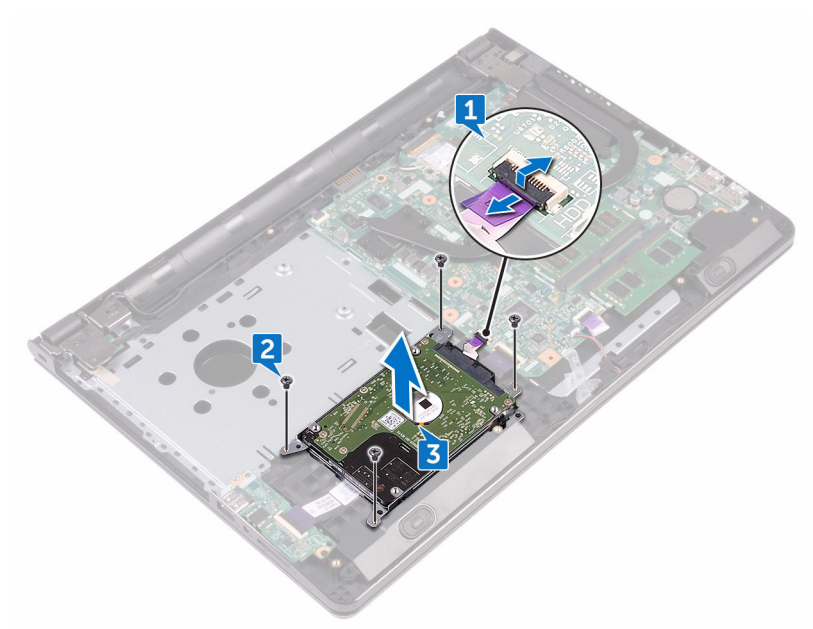

4 Desligue o elemento de interposição do conjunto da unidade de disco rígido.

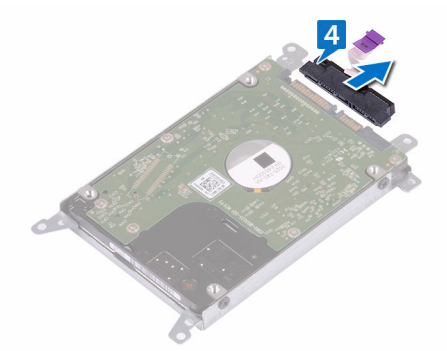

5 Retire os quatro parafusos (M3x3) que fixam o suporte da unidade de disco rígido à unidade de disco rígido.

Levante e retire a unidade de disco rígido do respectivo suporte.

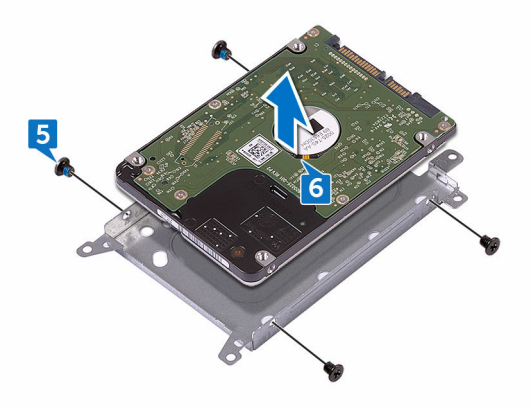

## Voltar a colocar a unidade de disco rígido

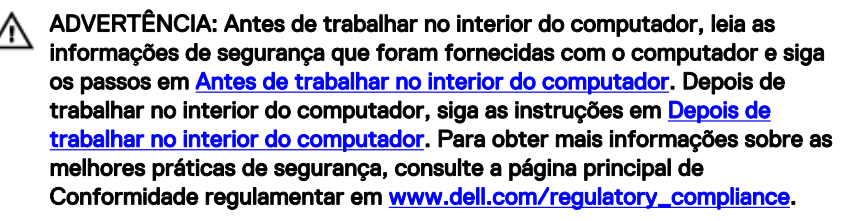

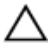

AVISO: As unidades de disco rígido são frágeis. Tenha muito cuidado quando manusear a unidade de disco rígido.

#### Procedimento

- 1 Alinhe os orifícios dos parafusos do suporte da unidade de disco rígido com os orifícios dos parafusos na unidade de disco rígido.
- 2 Volte a colocar os quatro parafusos (M3x3) que fixam o suporte da unidade de disco rígido à unidade de disco rígido.
- 3 Ligue o elemento de interposição à unidade de disco rígido.
- 4 Coloque o conjunto da unidade de disco rígido no conjunto do apoio para as mãos e alinhe os orifícios dos parafusos do conjunto da unidade de disco rígido com os orifícios dos parafusos no conjunto do apoio para as mãos.
- 5 Volte a colocar os quatro parafusos (M2x3) que fixam o conjunto da unidade de disco rígido ao conjunto do apoio para as mãos.
- 6 Deslize o cabo da unidade de disco rígido para dentro do seu conetor na placa de sistema e feche o trinco para fixar o cabo.

- 1 Siga o procedimento do passo 2 ao 8 em "[Voltar a colocar a tampa da base"](#page-31-0).
- 2 Volte a colocar o [teclado](#page-25-0).
- 3 Siga o procedimento do passo 4 ao 5 em ["Voltar a colocar a unidade ótica"](#page-21-0).
- 4 Volte a colocar a [bateria.](#page-17-0)

### Como remover os módulos de memória

A ADVERTÊNCIA: Antes de trabalhar no interior do computador, leia as informações de segurança que foram fornecidas com o computador e siga os passos em [Antes de trabalhar no interior do computador.](#page-10-0) Depois de trabalhar no interior do computador, siga as instruções em Depois de [trabalhar no interior do computador.](#page-14-0) Para obter mais informações sobre as melhores práticas de segurança, consulte a página principal de Conformidade regulamentar em [www.dell.com/regulatory\\_compliance.](http://www.dell.com/regulatory_compliance)

#### Pré-requisitos

- 1 Retire a [bateria.](#page-15-0)
- 2 Siga o procedimento do passo 1 ao passo 3 em ["Remover a unidade óptica](#page-18-0)".
- 3 Retire o [teclado.](#page-22-0)
- 4 Siga o procedimento do passo 1 ao 7 em "[Retirar a tampa da base](#page-26-0)".

#### Procedimento

1 Utilizando as pontas dos dedos, abra cuidadosamente os grampos de fixação em cada uma das extremidades da ranhura do módulo de memória até que este salte para fora.

2 Deslize e retire o módulo de memória da respectiva ranhura.

DØ

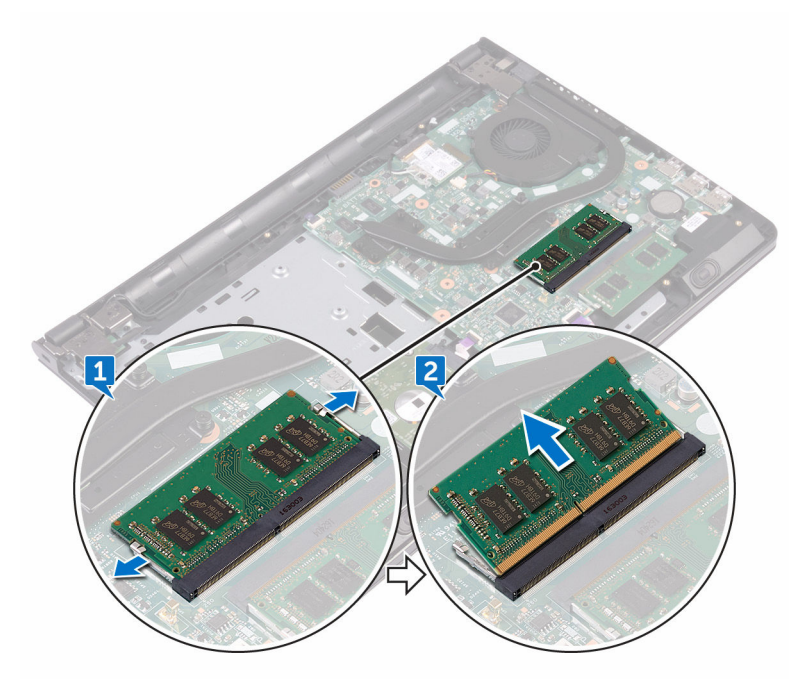

### Como substituir os módulos de memória

A ADVERTÊNCIA: Antes de trabalhar no interior do computador, leia as informações de segurança que foram fornecidas com o computador e siga os passos em [Antes de trabalhar no interior do computador.](#page-10-0) Depois de trabalhar no interior do computador, siga as instruções em Depois de [trabalhar no interior do computador.](#page-14-0) Para obter mais informações sobre as melhores práticas de segurança, consulte a página principal de Conformidade regulamentar em [www.dell.com/regulatory\\_compliance.](http://www.dell.com/regulatory_compliance)

#### Procedimento

1 Alinhe o encaixe no módulo de memória com a patilha na ranhura do módulo de memória e deslize-o firmemente para dentro da ranhura em posição inclinada.

2 Pressione o módulo de memória até que encaixe no lugar.

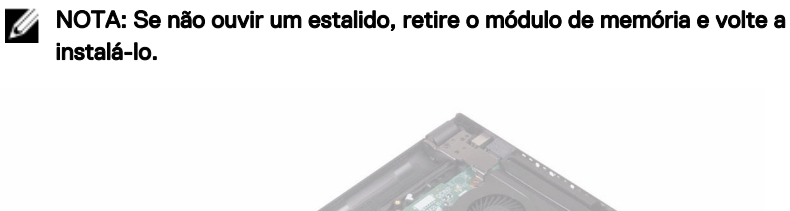

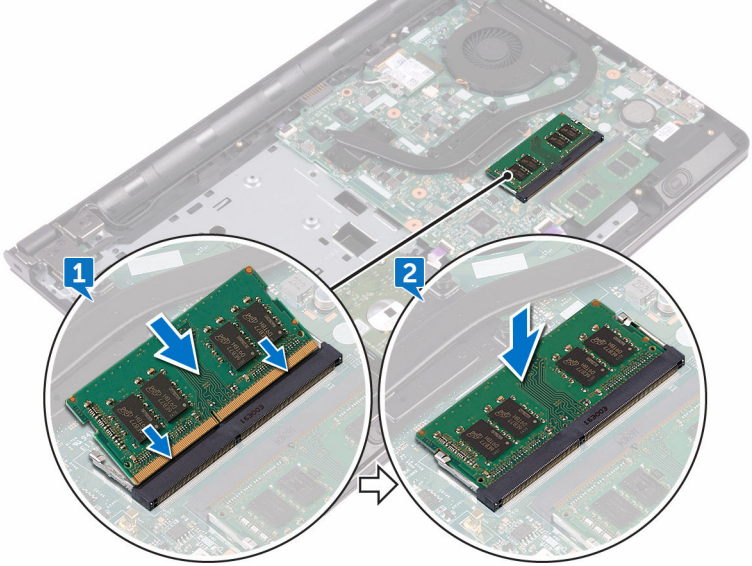

- 1 Siga o procedimento do passo 2 ao 8 em "[Voltar a colocar a tampa da base"](#page-31-0).
- 2 Volte a colocar o [teclado](#page-25-0).
- 3 Siga o procedimento do passo 4 ao 5 em ["Voltar a colocar a unidade ótica"](#page-21-0).
- 4 Volte a colocar a [bateria.](#page-17-0)

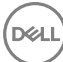

# Retirar a placa sem fios

ADVERTÊNCIA: Antes de trabalhar no interior do computador, leia as informações de segurança que foram fornecidas com o computador e siga os passos em [Antes de trabalhar no interior do computador.](#page-10-0) Depois de trabalhar no interior do computador, siga as instruções em [Depois de](#page-14-0)  [trabalhar no interior do computador.](#page-14-0) Para obter mais informações sobre as melhores práticas de segurança, consulte a página principal de Conformidade regulamentar em [www.dell.com/regulatory\\_compliance.](http://www.dell.com/regulatory_compliance)

#### Pré-requisitos

- 1 Retire a [bateria.](#page-15-0)
- 2 Siga o procedimento do passo 1 ao passo 3 em ["Remover a unidade óptica](#page-18-0)".
- 3 Retire o [teclado.](#page-22-0)
- 4 Siga o procedimento do passo 1 ao 7 em "[Retirar a tampa da base](#page-26-0)".

#### Procedimento

- 1 Retire o parafuso (M2x3) que fixa o suporte da placa sem fios à placa sem fios e à placa de sistema.
- 2 Retire o suporte da placa sem fios da placa sem fios.
- **3** Desligue os cabos da antena da placa sem fios.

Deslize e retire a placa sem fios da respectiva ranhura.

**DIEL** 

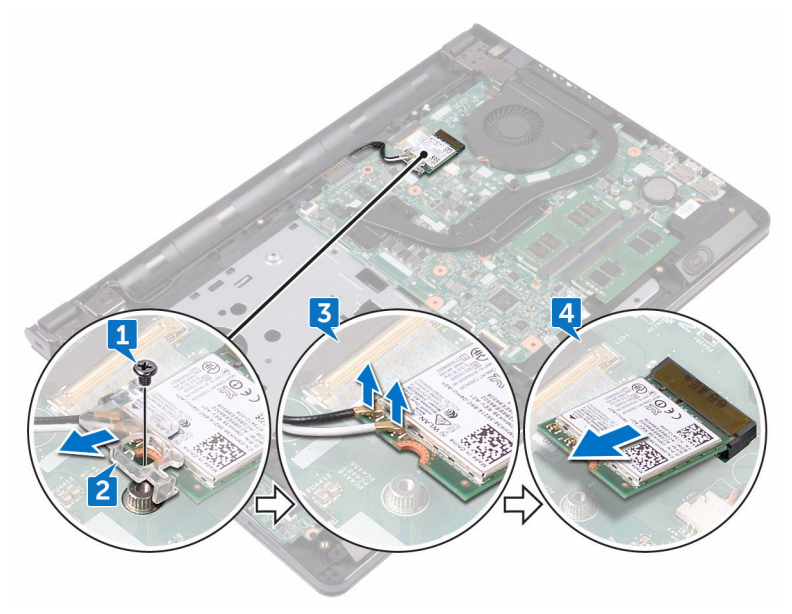

# Voltar a colocar a placa sem fios

ADVERTÊNCIA: Antes de trabalhar no interior do computador, leia as informações de segurança que foram fornecidas com o computador e siga os passos em [Antes de trabalhar no interior do computador.](#page-10-0) Depois de trabalhar no interior do computador, siga as instruções em [Depois de](#page-14-0)  [trabalhar no interior do computador.](#page-14-0) Para obter mais informações sobre as melhores práticas de segurança, consulte a página principal de Conformidade regulamentar em [www.dell.com/regulatory\\_compliance.](http://www.dell.com/regulatory_compliance)

#### Procedimento

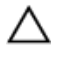

AVISO: Para evitar causar danos na placa sem fios, não coloque cabos sob a mesma.

- 1 Alinhe o entalhe na placa sem fios com a patilha na respectiva ranhura.
- 2 Insira, em ângulo, a placa sem fios na respectiva ranhura.

**3** Ligue os cabos da antena à placa sem fios.

A tabela seguinte apresenta o esquema de cores dos cabos da antena para a placa sem fios suportada pelo computador:

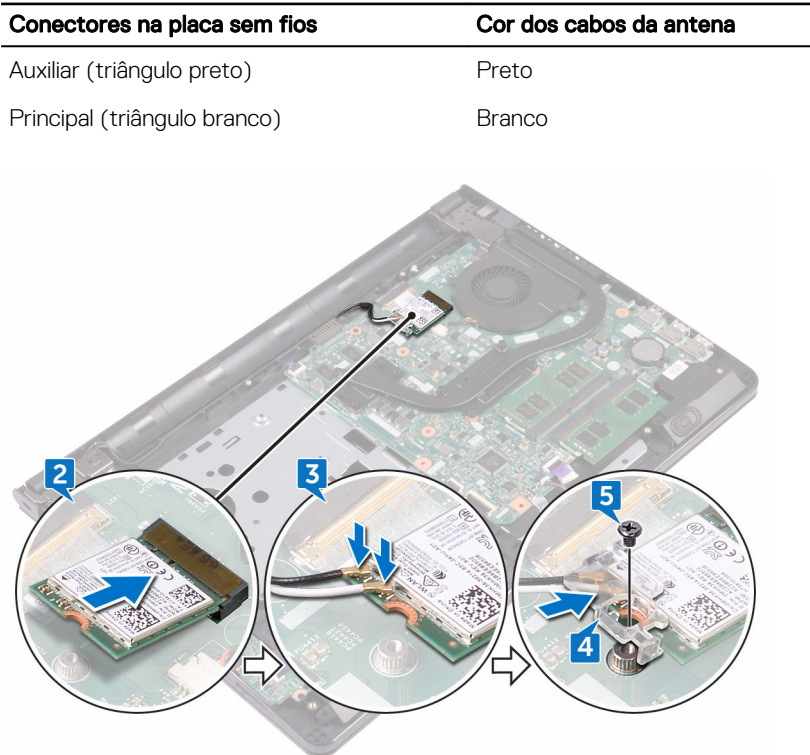

#### Tabela 2. Esquema de cores dos cabos da antena

- 4 Alinhe o orifício do parafuso no suporte da placa sem fios com o orifício do parafuso na placa sem fios e na placa de sistema.
- 5 Volte a colocar o parafuso (M2x3) que fixa o suporte da placa sem fios à placa sem fios e à placa de sistema.

- 1 Siga o procedimento do passo 2 ao 8 em "[Voltar a colocar a tampa da base"](#page-31-0).
- 2 Volte a colocar o [teclado](#page-25-0).
- 3 Siga o procedimento do passo 4 ao 5 em ["Voltar a colocar a unidade ótica"](#page-21-0).
- 4 Volte a colocar a **bateria**.

### Retirar a placa do botão de alimentação

ADVERTÊNCIA: Antes de trabalhar no interior do computador, leia as informações de segurança que foram fornecidas com o computador e siga os passos em [Antes de trabalhar no interior do computador.](#page-10-0) Depois de trabalhar no interior do computador, siga as instruções em Depois de [trabalhar no interior do computador.](#page-14-0) Para obter mais informações sobre as melhores práticas de segurança, consulte a página principal de Conformidade regulamentar em [www.dell.com/regulatory\\_compliance.](http://www.dell.com/regulatory_compliance)

#### Pré-requisitos

- 1 Retire a [bateria.](#page-15-0)
- 2 Siga o procedimento do passo 1 ao passo 3 em ["Remover a unidade óptica](#page-18-0)".
- 3 Retire o [teclado.](#page-22-0)
- 4 Siga o procedimento do passo 1 ao 7 em "[Retirar a tampa da base](#page-26-0)".

#### Procedimento

1 Retire os dois parafusos (M2,5x8) que fixam a dobradiça do ecrã ao conjunto do apoio para as mãos.

2 Abra a dobradiça a um ângulo de 90 graus.

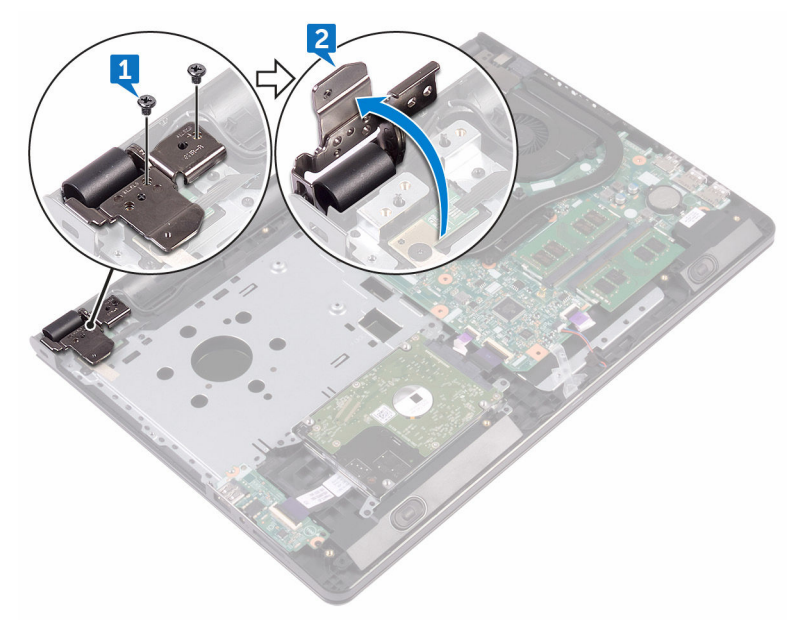

- 3 Levante o trinco e desligue o cabo da placa do botão de alimentação da placa de sistema.
- 4 Retire o parafuso (M2x2) que fixa a placa do botão de energia ao conjunto do apoio para as mãos.
- 5 Retire a fita que fixa a placa do botão de alimentação ao apoio para mãos.
- 6 Deslize e retire a placa do botão de energia através da ranhura no conjunto do apoio para as mãos.

7 Observe o encaminhamento do cabo da placa do botão de alimentação e retire do apoio para mãos.

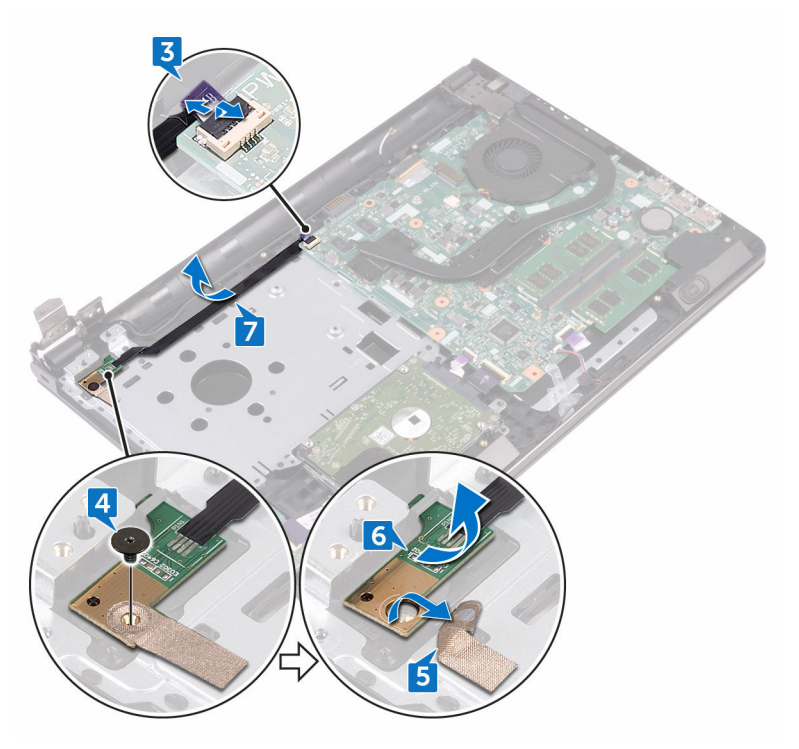

DØ

## Voltar a colocar a placa do botão de alimentação

ADVERTÊNCIA: Antes de trabalhar no interior do computador, leia as informações de segurança que foram fornecidas com o computador e siga os passos em [Antes de trabalhar no interior do computador.](#page-10-0) Depois de trabalhar no interior do computador, siga as instruções em Depois de [trabalhar no interior do computador.](#page-14-0) Para obter mais informações sobre as melhores práticas de segurança, consulte a página principal de Conformidade regulamentar em [www.dell.com/regulatory\\_compliance.](http://www.dell.com/regulatory_compliance)

#### Procedimento

- 1 Deslize a placa do botão de alimentação por baixo das patilhas no conjunto do apoio para mãos e alinhe o orifício do parafuso na placa com o orifício do parafuso no conjunto do apoio para mãos.
- 2 Volte a colocar o parafuso (M2x2) que fixa a placa do botão de energia ao conjunto do apoio para as mãos.
- 3 Cole a fita que fixa a placa do botão de alimentação ao apoio para mãos.
- 4 Encaminhe o cabo da placa do botão de energia através da ranhura no conjunto do apoio para mãos.
- 5 Faça deslizar o cabo da placa do botão de alimentação para o conector respectivo na placa de sistema e prima o trinco para prender o cabo.
- 6 Feche as dobradiças do ecrã.
- 7 Alinhe os orifícios dos parafusos nas dobradiças do ecrã com os orifícios dos parafusos no conjunto do apoio para mãos.
- 8 Volte a colocar os dois parafusos (M2,5x8) que fixam as dobradiças do ecrã ao conjunto do apoio para as mãos.

- 1 Siga o procedimento do passo 2 ao 8 em "[Voltar a colocar a tampa da base"](#page-31-0).
- 2 Volte a colocar o [teclado](#page-25-0).
- 3 Siga o procedimento do passo 4 ao 5 em ["Voltar a colocar a unidade ótica"](#page-21-0).

4 Volte a colocar a **bateria**.

# Retirar os altifalantes

ADVERTÊNCIA: Antes de trabalhar no interior do computador, leia as informações de segurança que foram fornecidas com o computador e siga os passos em [Antes de trabalhar no interior do computador.](#page-10-0) Depois de trabalhar no interior do computador, siga as instruções em [Depois de](#page-14-0)  [trabalhar no interior do computador.](#page-14-0) Para obter mais informações sobre as melhores práticas de segurança, consulte a página principal de Conformidade regulamentar em [www.dell.com/regulatory\\_compliance.](http://www.dell.com/regulatory_compliance)

#### Pré-requisitos

- 1 Retire a [bateria.](#page-15-0)
- 2 Siga o procedimento do passo 1 ao passo 3 em ["Remover a unidade óptica](#page-18-0)".
- 3 Retire o [teclado.](#page-22-0)
- 4 Siga o procedimento do passo 1 ao 7 em "[Retirar a tampa da base](#page-26-0)".

#### Procedimento

- 1 Desligue o cabo do altifalante da placa de sistema.
- 2 Descole a fita adesiva que fixa o cabo dos altifalantes ao conjunto do apoio para as mãos.

**3** Observe o posicionamento o cabo dos altifalantes e levante os altifalantes, juntamente com o cabo dos altifalantes, para fora do conjunto do apoio para as mãos.

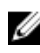

NOTA: Observe a posição dos apoios de borracha antes de levantar o altifalante.

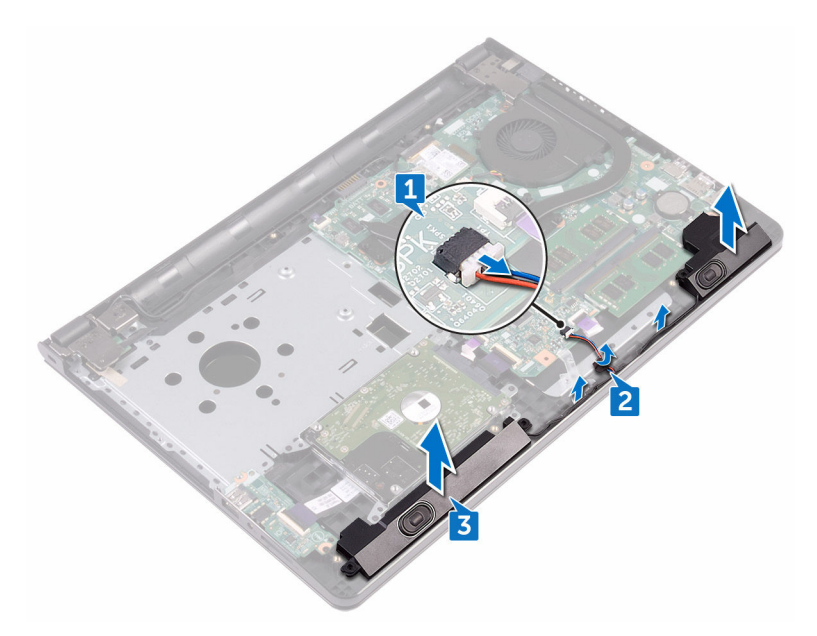

# Voltar a colocar os altifalantes

ADVERTÊNCIA: Antes de trabalhar no interior do computador, leia as informações de segurança que foram fornecidas com o computador e siga os passos em [Antes de trabalhar no interior do computador.](#page-10-0) Depois de trabalhar no interior do computador, siga as instruções em [Depois de](#page-14-0)  [trabalhar no interior do computador.](#page-14-0) Para obter mais informações sobre as melhores práticas de segurança, consulte a página principal de Conformidade regulamentar em [www.dell.com/regulatory\\_compliance.](http://www.dell.com/regulatory_compliance)

#### Procedimento

- Ø
	- NOTA: Os apoios de borracha podem ser empurrados para fora enquanto se substitui o altifalante. Veja se os apoios de borracha estão na sua posição depois de colocar o altifalante na placa de sistema.
- 1 Alinhe os altifalantes utilizando os postes de alinhamento no conjunto do apoio para as mãos e encaixe os altifalantes no devido lugar.
- 2 Encaminhe o cabo dos altifalantes ao longo das guias de encaminhamento no conjunto do apoio para as mãos.
- 3 Lique o cabo do altifalante à placa de sistema.
- 4 Cole a fita adesiva que fixa o cabo do altifalante ao conjunto do teclado e apoio para as mãos.

- 1 Siga o procedimento do passo 2 ao 8 em "[Voltar a colocar a tampa da base"](#page-31-0).
- 2 Volte a colocar o [teclado](#page-25-0).
- 3 Siga o procedimento do passo 4 ao 5 em ["Voltar a colocar a unidade ótica"](#page-21-0).
- 4 Volte a colocar a [bateria.](#page-17-0)

# Retirar a placa de E/S

ADVERTÊNCIA: Antes de trabalhar no interior do computador, leia as informações de segurança que foram fornecidas com o computador e siga os passos em [Antes de trabalhar no interior do computador.](#page-10-0) Depois de trabalhar no interior do computador, siga as instruções em [Depois de](#page-14-0)  [trabalhar no interior do computador.](#page-14-0) Para obter mais informações sobre as melhores práticas de segurança, consulte a página principal de Conformidade regulamentar em [www.dell.com/regulatory\\_compliance.](http://www.dell.com/regulatory_compliance)

#### Pré-requisitos

- 1 Retire a [bateria.](#page-15-0)
- 2 Siga o procedimento do passo 1 ao passo 3 em ["Remover a unidade óptica](#page-18-0)".
- 3 Retire o [teclado.](#page-22-0)
- 4 Siga o procedimento do passo 1 ao 7 em "[Retirar a tampa da base](#page-26-0)".

#### Procedimento

- 1 Levante o trinco e desligue o cabo da placa de E/S da respectiva placa.
- 2 Retire o parafuso (M2x3) que fixa a placa de E/S ao conjunto do apoio para as mãos.
- **3** Empurre a patilha de segurança para soltar a placa de E/S do conjunto do apoio para as mãos.

Levante e retire a placa de E/S do conjunto do apoio para as mãos.

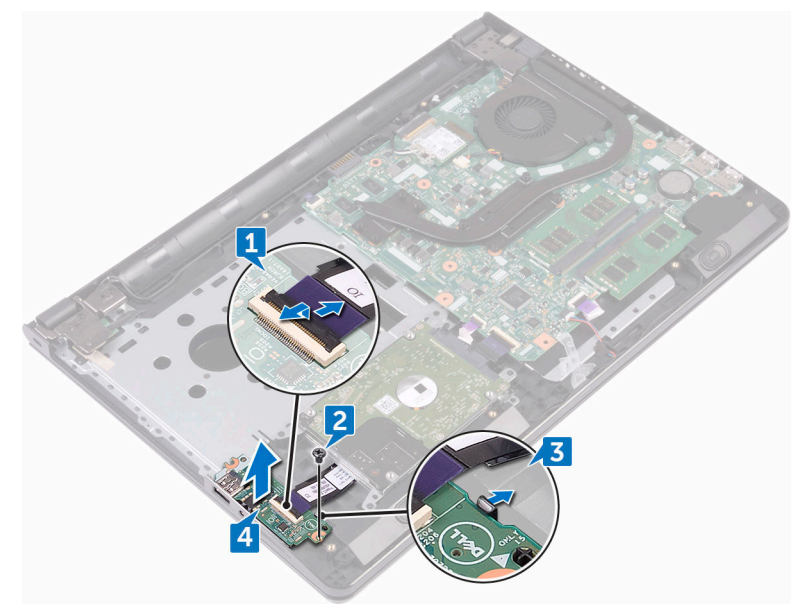

DØ

# Voltar a colocar a placa de E/S

ADVERTÊNCIA: Antes de trabalhar no interior do computador, leia as informações de segurança que foram fornecidas com o computador e siga os passos em [Antes de trabalhar no interior do computador.](#page-10-0) Depois de trabalhar no interior do computador, siga as instruções em [Depois de](#page-14-0)  [trabalhar no interior do computador.](#page-14-0) Para obter mais informações sobre as melhores práticas de segurança, consulte a página principal de Conformidade regulamentar em [www.dell.com/regulatory\\_compliance.](http://www.dell.com/regulatory_compliance)

#### Procedimento

- 1 Utilizando os suportes de alinhamento, coloque a placa de E/S no conjunto do apoio para as mãos e encaixe-a no sítio.
- 2 Deslize o cabo da placa de E/S para o conector respectivo na placa de sistema e prima o trinco para fixar o cabo.
- 3 Volte a colocar o parafuso (M2x3) que fixa a placa de E/S ao conjunto do apoio para as mãos.

- 1 Siga o procedimento do passo 2 ao 8 em "[Voltar a colocar a tampa da base"](#page-31-0).
- 2 Volte a colocar o [teclado](#page-25-0).
- 3 Siga o procedimento do passo 4 ao 5 em ["Voltar a colocar a unidade ótica"](#page-21-0).
- 4 Volte a colocar a [bateria.](#page-17-0)

## Retirar a bateria de célula tipo moeda

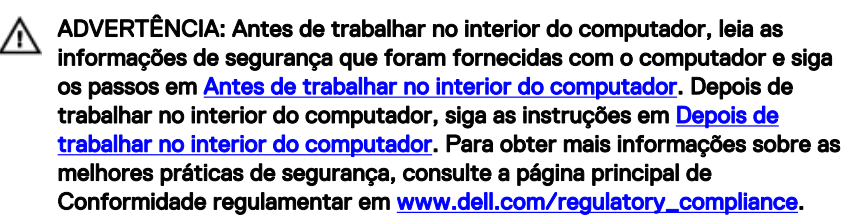

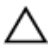

AVISO: A remoção da pilha tipo moeda irá repor as definições originais do BIOS. Recomenda-se que anote as definições do BIOS antes de proceder à remoção da pilha tipo moeda.

#### Pré-requisitos

- 1 Retire a [bateria.](#page-15-0)
- 2 Siga o procedimento do passo 1 ao passo 3 em ["Remover a unidade óptica](#page-18-0)".
- **3** Retire o [teclado.](#page-22-0)
- 4 Siga o procedimento do passo 1 ao 7 em "[Retirar a tampa da base](#page-26-0)".

#### Procedimento

Com um instrumento de plástico pontiagudo, levante com cuidado a bateria de célula tipo moeda para fora do encaixe da bateria.

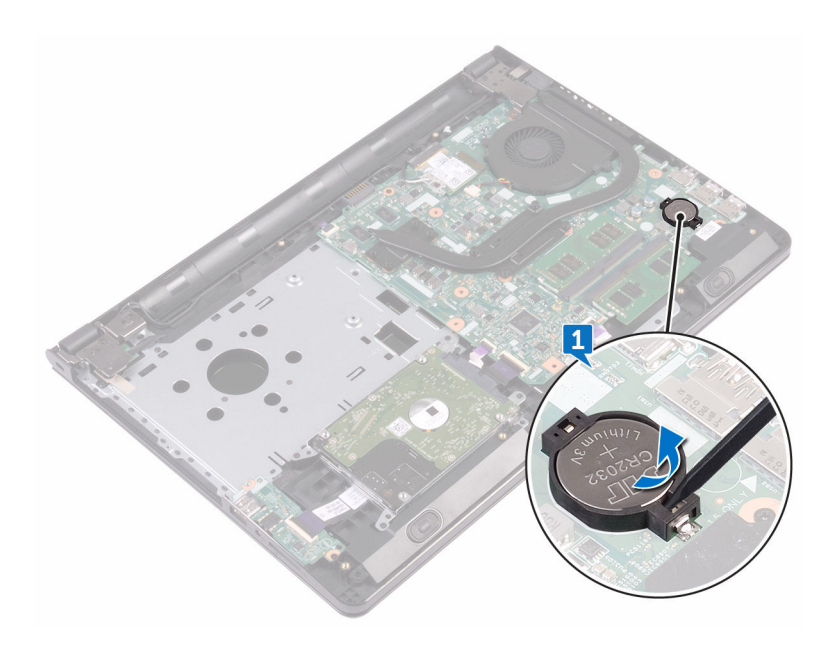

DØ

### Voltar a colocar a bateria de célula tipo moeda

A ADVERTÊNCIA: Antes de trabalhar no interior do computador, leia as informações de segurança que foram fornecidas com o computador e siga os passos em [Antes de trabalhar no interior do computador.](#page-10-0) Depois de trabalhar no interior do computador, siga as instruções em Depois de [trabalhar no interior do computador.](#page-14-0) Para obter mais informações sobre as melhores práticas de segurança, consulte a página principal de Conformidade regulamentar em [www.dell.com/regulatory\\_compliance.](http://www.dell.com/regulatory_compliance)

#### Procedimento

Com o lado positivo virado para cima, coloque a bateria de célula tipo moeda no encaixe da bateria.

- 1 Siga o procedimento do passo 2 ao 8 em "[Voltar a colocar a tampa da base"](#page-31-0).
- 2 Volte a colocar o [teclado](#page-25-0).
- 3 Siga o procedimento do passo 4 ao 5 em ["Voltar a colocar a unidade ótica"](#page-21-0).
- 4 Volte a colocar a [bateria.](#page-17-0)

# Retirar o dissipador de calor

ADVERTÊNCIA: Antes de trabalhar no interior do computador, leia as informações de segurança que foram fornecidas com o computador e siga os passos em [Antes de trabalhar no interior do computador.](#page-10-0) Depois de trabalhar no interior do computador, siga as instruções em [Depois de](#page-14-0)  [trabalhar no interior do computador.](#page-14-0) Para obter mais informações sobre as melhores práticas de segurança, consulte a página principal de Conformidade regulamentar em [www.dell.com/regulatory\\_compliance.](http://www.dell.com/regulatory_compliance)

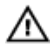

ADVERTÊNCIA: O dissipador de calor poderá ficar quente durante o funcionamento normal. Deixe o dissipador de calor arrefecer devidamente antes de lhe tocar.

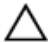

AVISO: Para garantir um arrefecimento máximo do processador, não toque nas áreas de transferência de calor no dissipador de calor. Os óleos na sua pele podem reduzir a capacidade de transferência de calor da massa térmica.

#### Pré-requisitos

- 1 Retire a [bateria.](#page-15-0)
- 2 Siga o procedimento do passo 1 ao passo 3 em ["Remover a unidade óptica](#page-18-0)".
- **3** Retire o [teclado.](#page-22-0)
- 4 Siga o procedimento do passo 1 ao 7 em "[Retirar a tampa da base](#page-26-0)".

#### Procedimento

1 Retire os parafusos que fixam o dissipador de calor à placa de sistema.

2 Levante o dissipador de calor do processador e remova-o da placa de sistema. Integrado: Oito parafusos

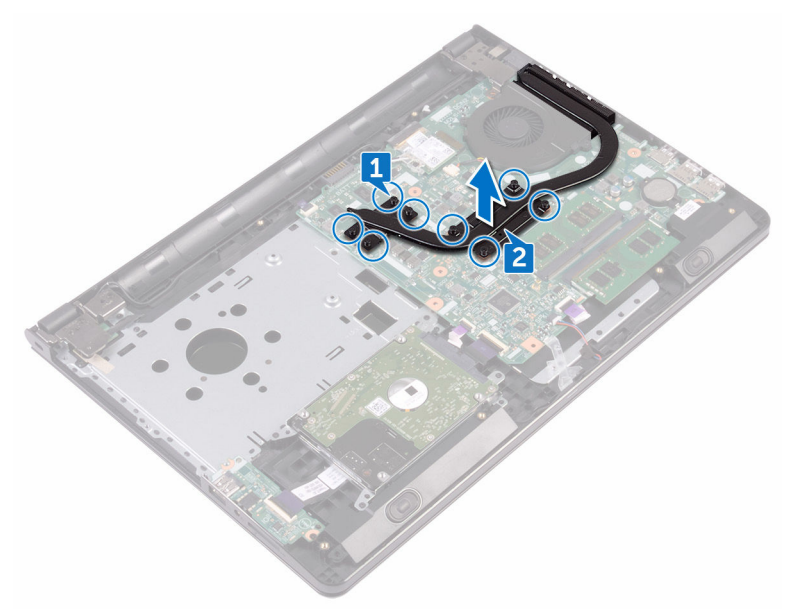

#### **Dedicado:** Quatro parafusos

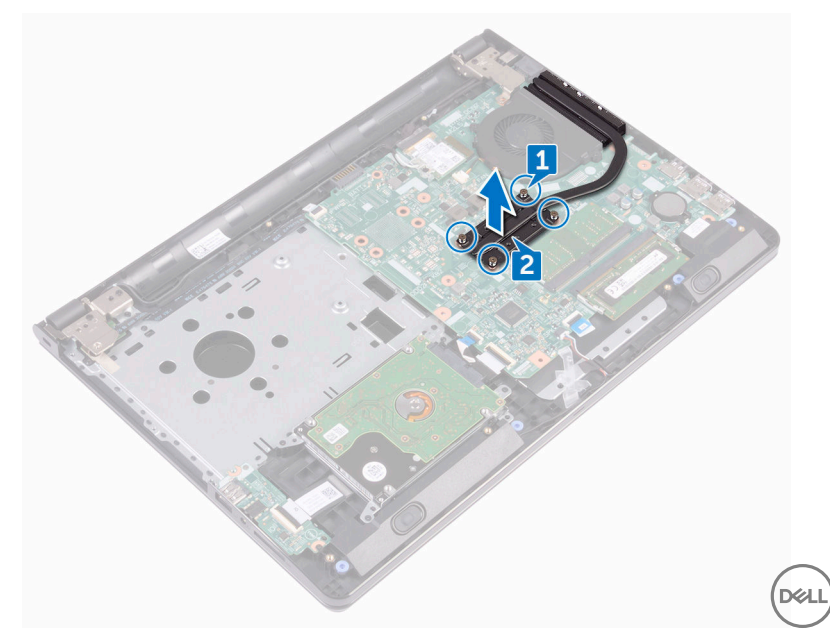

# Voltar a colocar o dissipador de calor

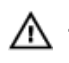

ADVERTÊNCIA: Antes de trabalhar no interior do computador, leia as informações de segurança que foram fornecidas com o computador e siga os passos em [Antes de trabalhar no interior do computador.](#page-10-0) Depois de trabalhar no interior do computador, siga as instruções em Depois de [trabalhar no interior do computador.](#page-14-0) Para obter mais informações sobre as melhores práticas de segurança, consulte a página principal de Conformidade regulamentar em [www.dell.com/regulatory\\_compliance.](http://www.dell.com/regulatory_compliance)

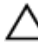

AVISO: Um alinhamento incorrecto do dissipador de calor pode danificar a placa de sistema e o processador.

NOTA: A massa térmica original pode ser reutilizada se a placa de sistema original e o dissipador de calor forem reinstalados em conjunto. Se a placa de sistema ou o dissipador de calor forem substituídos, utilize o suporte térmico fornecido no kit para se certificar que é obtida a condutividade térmica.

### Procedimento

- 1 Alinhe os parafusos no dissipador de calor com os orifícios na placa de sistema.
- 2 Volte a colocar os parafusos que fixam o dissipador de calor à placa de sistema. Integrado: Oito parafusos Dedicado: Quatro parafusos

- 1 Siga o procedimento do passo 2 ao 8 em "[Voltar a colocar a tampa da base"](#page-31-0).
- 2 Volte a colocar o [teclado](#page-25-0).
- 3 Siga o procedimento do passo 4 ao 5 em ["Voltar a colocar a unidade ótica"](#page-21-0).
- 4 Volte a colocar a [bateria.](#page-17-0)

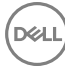

# Retirar o ventilador

ADVERTÊNCIA: Antes de trabalhar no interior do computador, leia as informações de segurança que foram fornecidas com o computador e siga os passos em [Antes de trabalhar no interior do computador.](#page-10-0) Depois de trabalhar no interior do computador, siga as instruções em [Depois de](#page-14-0)  [trabalhar no interior do computador.](#page-14-0) Para obter mais informações sobre as melhores práticas de segurança, consulte a página principal de Conformidade regulamentar em [www.dell.com/regulatory\\_compliance.](http://www.dell.com/regulatory_compliance)

#### Pré-requisitos

- 1 Retire a [bateria.](#page-15-0)
- 2 Siga o procedimento do passo 1 ao passo 3 em ["Remover a unidade óptica](#page-18-0)".
- 3 Retire o [teclado.](#page-22-0)
- 4 Siga o procedimento do passo 1 ao 7 em "[Retirar a tampa da base](#page-26-0)".

#### Procedimento

- 1 Desligue o cabo da ventoinha da placa de sistema.
- 2 Retire os dois parafusos (M2x5) que fixam a ventoinha ao conjunto do apoio para as mãos.

Levante a ventoinha para fora do conjunto do apoio para as mãos.

DØ

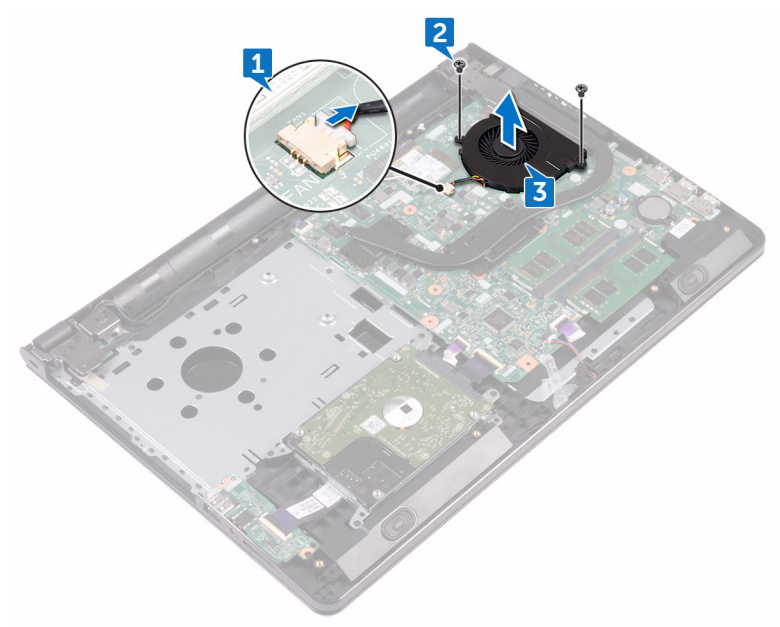

# Voltar a colocar o ventilador

ADVERTÊNCIA: Antes de trabalhar no interior do computador, leia as informações de segurança que foram fornecidas com o computador e siga os passos em [Antes de trabalhar no interior do computador.](#page-10-0) Depois de trabalhar no interior do computador, siga as instruções em [Depois de](#page-14-0)  [trabalhar no interior do computador.](#page-14-0) Para obter mais informações sobre as melhores práticas de segurança, consulte a página principal de Conformidade regulamentar em [www.dell.com/regulatory\\_compliance.](http://www.dell.com/regulatory_compliance)

#### Procedimento

- 1 Coloque a ventoinha no conjunto do apoio para as mãos.
- 2 Alinhe os orifícios dos parafusos na ventoinha com os orifícios no conjunto do apoio para as mãos.
- 3 Volte a colocar os dois parafusos (M2x5) que fixam a ventoinha à placa de sistema.
- 4 Ligue o cabo da ventoinha à placa de sistema.

- 1 Siga o procedimento do passo 2 ao 8 em "[Voltar a colocar a tampa da base"](#page-31-0).
- 2 Volte a colocar o [teclado](#page-25-0).
- 3 Siga o procedimento do passo 4 ao 5 em ["Voltar a colocar a unidade ótica"](#page-21-0).
- 4 Volte a colocar a [bateria.](#page-17-0)

### Remoção da lente das luzes de estado

ADVERTÊNCIA: Antes de trabalhar no interior do computador, leia as informações de segurança que foram fornecidas com o computador e siga os passos em [Antes de trabalhar no interior do computador.](#page-10-0) Depois de trabalhar no interior do computador, siga as instruções em Depois de [trabalhar no interior do computador.](#page-14-0) Para obter mais informações sobre as melhores práticas de segurança, consulte a página principal de Conformidade regulamentar em [www.dell.com/regulatory\\_compliance.](http://www.dell.com/regulatory_compliance)

#### Pré-requisitos

- 1 Retire a [bateria.](#page-15-0)
- 2 Siga o procedimento do passo 1 ao passo 3 em ["Remover a unidade óptica](#page-18-0)".
- 3 Retire o [teclado.](#page-22-0)
- 4 Siga o procedimento do passo 1 ao 7 em "[Retirar a tampa da base](#page-26-0)".

#### Procedimento

Retire a lente das luzes de estado da guia no conjunto do apoio para as mãos.

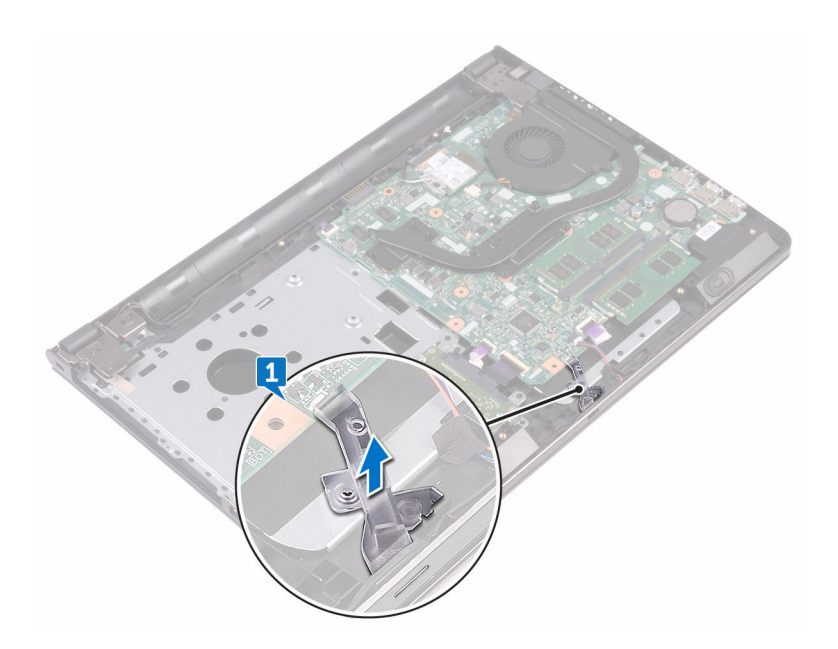
## Voltar a colocar a lente das luzes de estado

A ADVERTÊNCIA: Antes de trabalhar no interior do computador, leia as informações de segurança que foram fornecidas com o computador e siga os passos em [Antes de trabalhar no interior do computador.](#page-10-0) Depois de trabalhar no interior do computador, siga as instruções em Depois de [trabalhar no interior do computador.](#page-14-0) Para obter mais informações sobre as melhores práticas de segurança, consulte a página principal de Conformidade regulamentar em [www.dell.com/regulatory\\_compliance.](http://www.dell.com/regulatory_compliance)

### Pós-requisitos

- 1 Siga o procedimento do passo 2 ao 8 em "[Voltar a colocar a tampa da base"](#page-31-0).
- 2 Volte a colocar o [teclado](#page-25-0).
- 3 Siga o procedimento do passo 4 ao 5 em ["Voltar a colocar a unidade ótica"](#page-21-0).
- 4 Volte a colocar a [bateria.](#page-17-0)

### Procedimento

Alinhe a lente das luzes de estado com a guia no conjunto do apoio para as mãos.

## <span id="page-73-0"></span>Retirar a placa de sistema

- ADVERTÊNCIA: Antes de trabalhar no interior do computador, leia as informações de segurança que foram fornecidas com o computador e siga os passos em [Antes de trabalhar no interior do computador.](#page-10-0) Depois de trabalhar no interior do computador, siga as instruções em Depois de [trabalhar no interior do computador.](#page-14-0) Para obter mais informações sobre as melhores práticas de segurança, consulte a página principal de Conformidade regulamentar em [www.dell.com/regulatory\\_compliance.](http://www.dell.com/regulatory_compliance)
- Ø

NOTA: A Etiqueta de serviço do computador encontra-se na placa de sistema. Necessita de introduzir a Etiqueta de serviço no programa de configuração do BIOS depois de voltar a colocar a placa de sistema.

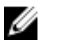

NOTA: A substituição da placa de sistema remove quaisquer alterações que tenha efectuado ao BIOS através do programa de configuração do BIOS. As alterações terão de ser novamente efectuadas depois de substituir a placa de sistema.

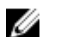

NOTA: Antes de desligar os cabos da placa de sistema, anote a localização dos conectores, de modo a poder voltar a ligar os cabos correctamente depois de voltar a colocar a placa de sistema.

## Pré-requisitos

- 1 Retire a [bateria.](#page-15-0)
- 2 Siga o procedimento do passo 1 ao passo 3 em ["Remover a unidade óptica](#page-18-0)".
- 3 Retire o [teclado.](#page-22-0)
- 4 Siga o procedimento do passo 1 ao 7 em "[Retirar a tampa da base](#page-26-0)".
- **5** Retire a [placa sem fios.](#page-45-0)
- 6 Retire os [módulos de memória.](#page-41-0)
- **7** Retire o [dissipador de calor.](#page-64-0)
- 8 Retire a [ventoinha.](#page-67-0)

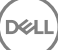

## Procedimento

1 Retire o parafuso (2,5x8) que fixa a dobradiça do ecrã ao conjunto do apoio para as mãos.

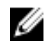

#### **XX** NOTA: Estas instruções aplicam-se apenas a computadores portáteis com ecrã não táctil.

2 Abra a dobradiça a um ângulo de 90 graus.

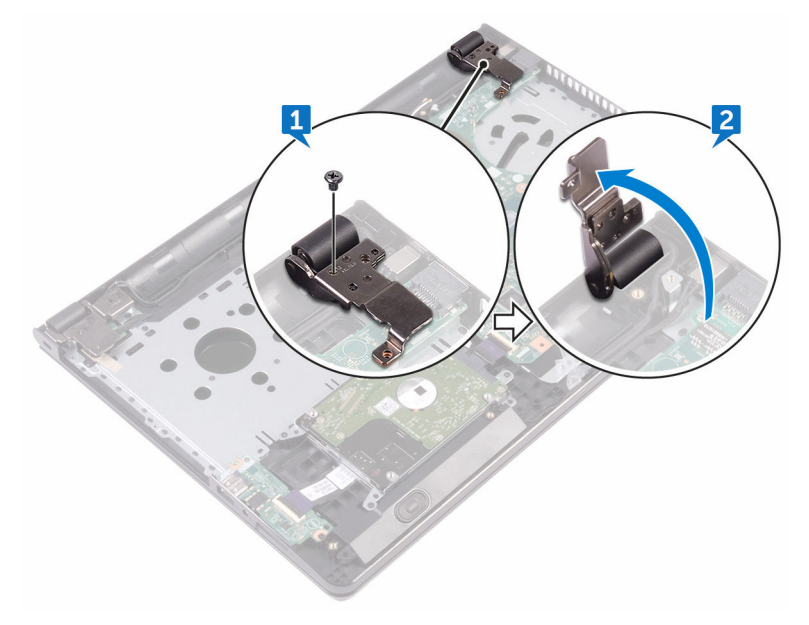

- **3** Descole a fita que fixa o cabo do ecrã à placa de sistema.
- 4 Levante o trinco e desligue o cabo do ecrã da placa de sistema.
- 5 Levante o trinco e desligue o cabo da placa do botão de alimentação da placa de sistema.
- 6 Levante o trinco e desligue o cabo do disco rígido da placa de sistema.
- **7** Levante o trinco e desligue o cabo da placa de E/S da placa de sistema.
- 8 Desligue o cabo do altifalante da placa de sistema.

9 Levante o trinco e desligue o cabo do painel táctil da placa de sistema.

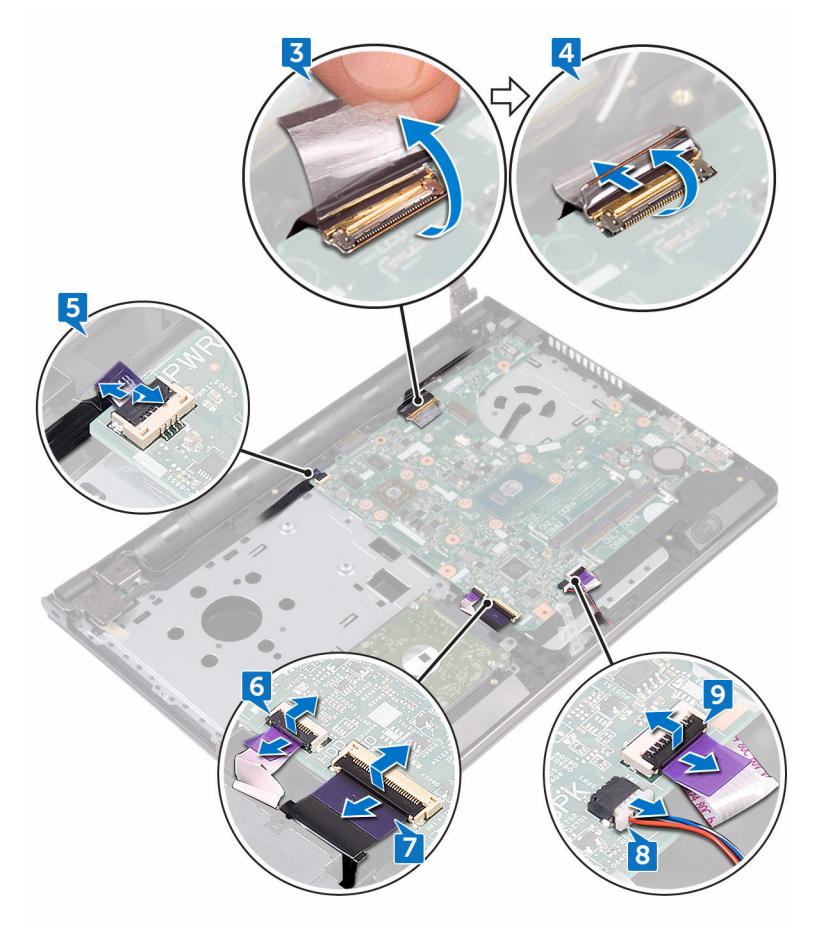

- 10 Retire os dois parafusos (M2x3) que fixam a placa de sistema ao conjunto do apoio para as mãos.
- 11 Solte cuidadosamente as portas na placa de sistema das ranhuras no conjunto do apoio para as mãos.

DØ

76

12 Vire a placa de sistema ao contrário com cuidado.

DØ

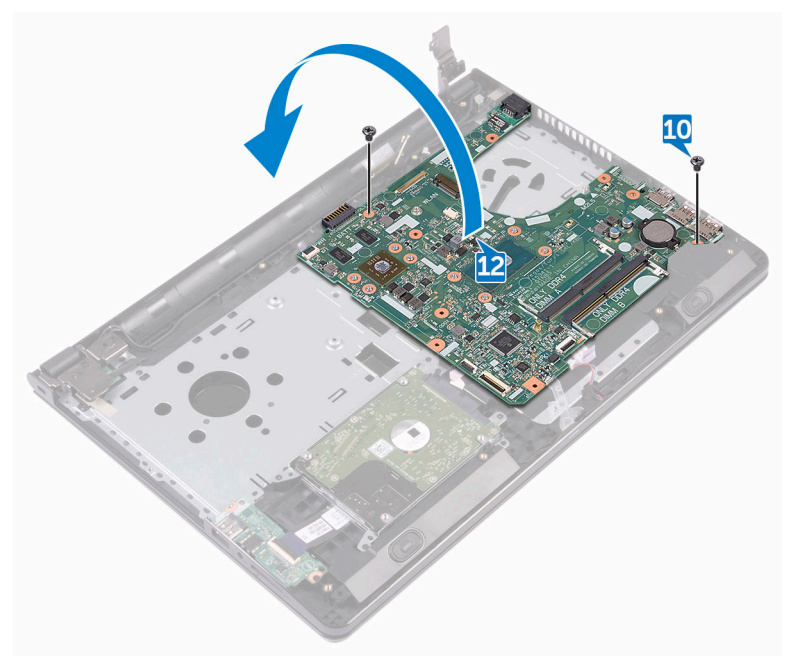

13 Descole a fita que fixa o cabo da porta do adaptador de alimentação à placa do sistema e desligue a porta do adaptador de alimentação da placa de sistema.

14 Levante e retire a placa de sistema do conjunto do apoio para as mãos.

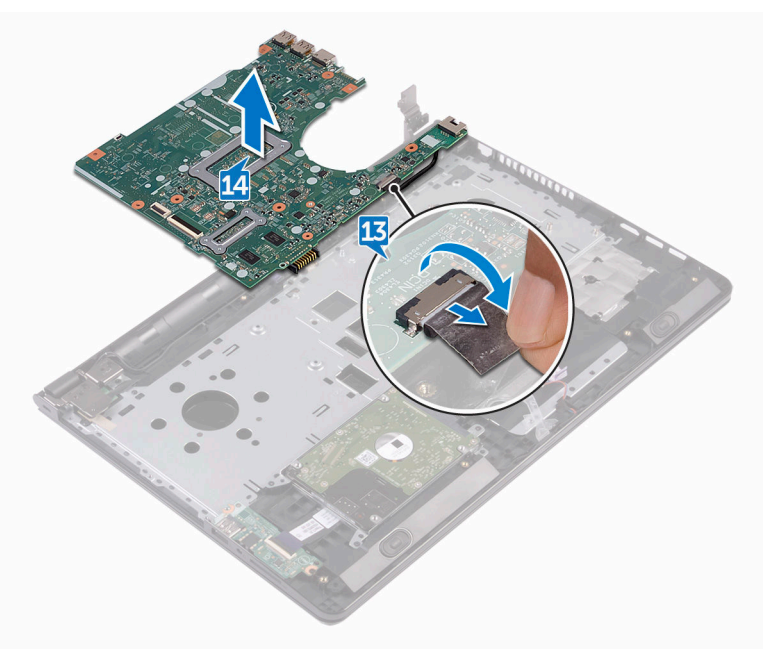

## <span id="page-78-0"></span>Voltar a colocar a placa de sistema

- ADVERTÊNCIA: Antes de trabalhar no interior do computador, leia as informações de segurança que foram fornecidas com o computador e siga os passos em [Antes de trabalhar no interior do computador.](#page-10-0) Depois de trabalhar no interior do computador, siga as instruções em Depois de [trabalhar no interior do computador.](#page-14-0) Para obter mais informações sobre as melhores práticas de segurança, consulte a página principal de Conformidade regulamentar em [www.dell.com/regulatory\\_compliance.](http://www.dell.com/regulatory_compliance)
- NOTA: A Etiqueta de serviço do computador encontra-se na placa de Ø sistema. Necessita de introduzir a Etiqueta de serviço no programa de configuração do BIOS depois de voltar a colocar a placa de sistema.
- NOTA: A substituição da placa de sistema remove quaisquer alterações que Ø tenha efectuado ao BIOS através do programa de configuração do BIOS. As alterações terão de ser novamente efectuadas depois de substituir a placa de sistema.

## Procedimento

- 1 Ligue o cabo da porta do adaptador de energia à placa de sistema.
- 2 Cole a fita que fixa o cabo da porta do adaptador de alimentação à placa de sistema.
- **3** Volte a placa de sistema ao contrário.
- 4 Alinhe os orifícios dos parafusos na placa de sistema com os orifícios no conjunto do apoio para as mãos.
- 5 Volte a colocar os dois parafusos (M2x3) que fixam a placa de sistema ao conjunto do apoio para as mãos.
- 6 Ligue o cabo do painel tátil e feche o trinco para fixar o cabo.
- **7** Lique o cabo do altifalante à placa de sistema.
- 8 Ligue o cabo da placa de E/S e feche o trinco para fixar o cabo.
- 9 Ligue o cabo da unidade disco rígido e feche o trinco para fixar o cabo.
- 10 Ligue o cabo da placa do botão de energia e feche o trinco para fixar o cabo.
- 11 Ligue o cabo do ecrã e feche o trinco para fixar o cabo.
- 12 Cole a fita para fixar o cabo do ecrã à placa de sistema.
- 13 Feche as dobradicas do ecrã.
- 14 Alinhe os orifícios dos parafusos nas dobradiças do ecrã com os orifícios dos parafusos no conjunto do apoio para mãos.

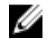

#### NOTA: Estas instruções aplicam-se apenas a computadores portáteis com ecrã não táctil.

15 Volte a colocar o parafuso (2,5x8) que fixa as dobradiças do ecrã ao conjunto do apoio para as mãos.

## Pós-requisitos

- 1 Volte a colocar a [ventoinha](#page-69-0).
- 2 Volte a colocar o [dissipador de calor](#page-66-0).
- 3 Volte a colocar os [módulos de memória](#page-43-0).
- 4 Volte a colocar a [placa sem fios](#page-47-0).
- 5 Siga o procedimento do passo 2 ao 8 em "[Voltar a colocar a tampa da base"](#page-31-0).
- 6 Volte a colocar o [teclado](#page-25-0).
- 7 Siga o procedimento do passo 4 ao 5 em ["Voltar a colocar a unidade ótica"](#page-21-0).
- 8 Volte a colocar a [bateria.](#page-17-0)

## Retirar o painel táctil

ADVERTÊNCIA: Antes de trabalhar no interior do computador, leia as informações de segurança que foram fornecidas com o computador e siga os passos em [Antes de trabalhar no interior do computador.](#page-10-0) Depois de trabalhar no interior do computador, siga as instruções em [Depois de](#page-14-0)  [trabalhar no interior do computador.](#page-14-0) Para obter mais informações sobre as melhores práticas de segurança, consulte a página principal de Conformidade regulamentar em [www.dell.com/regulatory\\_compliance.](http://www.dell.com/regulatory_compliance)

#### Pré-requisitos

- 1 Retire a [bateria.](#page-15-0)
- 2 Siga o procedimento do passo 1 ao passo 3 em ["Remover a unidade óptica](#page-18-0)".
- 3 Retire o [teclado.](#page-22-0)
- 4 Siga o procedimento do passo 1 ao 7 em "[Retirar a tampa da base](#page-31-0)".
- 5 Retire os [módulos de memória.](#page-41-0)
- 6 Retire a [placa sem fios.](#page-45-0)
- 7 Retire o [dissipador de calor.](#page-64-0)
- 8 Retire a [ventoinha.](#page-67-0)
- 9 Retire a [placa de sistema.](#page-73-0)

## Procedimento

- 1 Descole a fita adesiva que fixa o suporte do painel tátil ao conjunto do apoio para as mãos.
- 2 Retire os seis parafusos (M2x3) que fixam o suporte do painel tátil ao painel tátil.

Levante o suporte do painel táctil e retire-o do conjunto do apoio para as mãos.

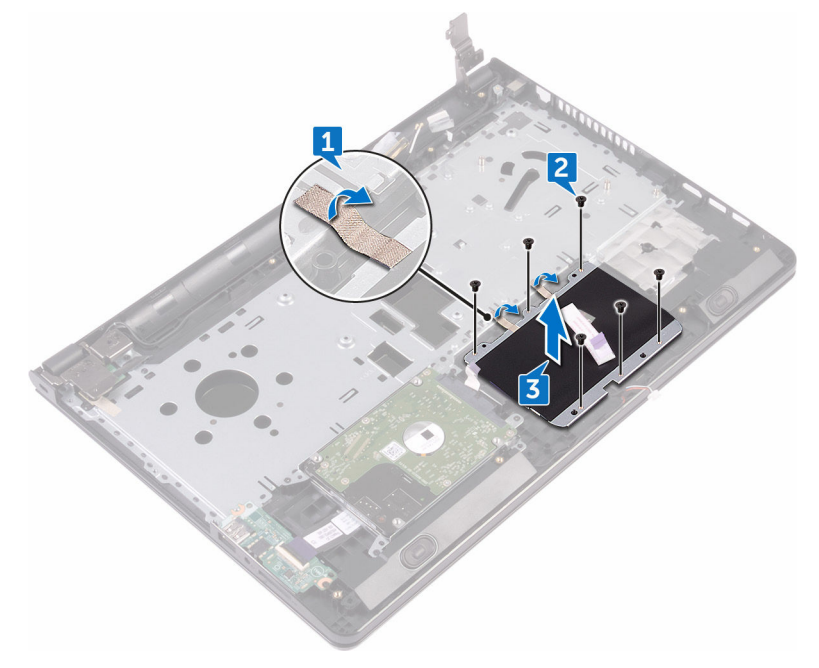

Levante o painel táctil e retire-o do conjunto do apoio para as mãos.

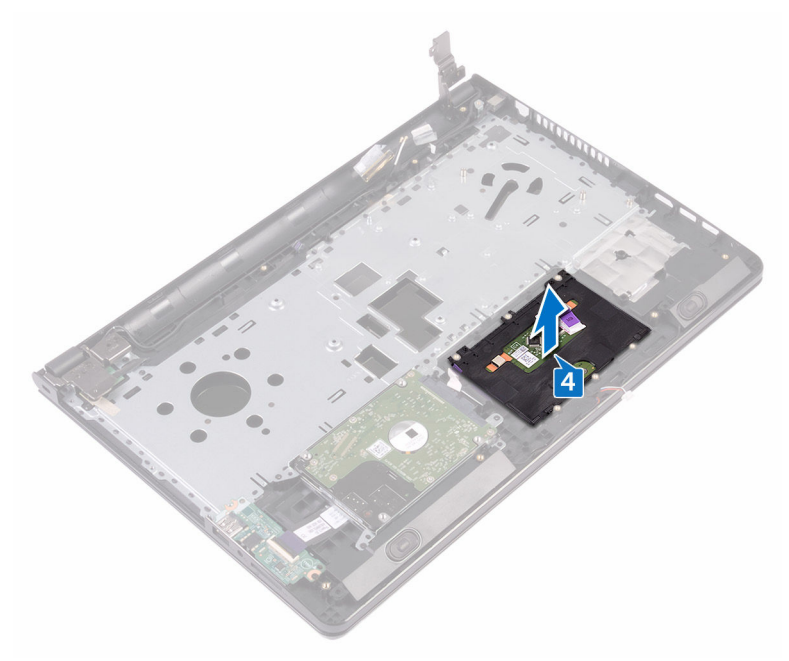

DØ

# Voltar a colocar o painel táctil

ADVERTÊNCIA: Antes de trabalhar no interior do computador, leia as informações de segurança que foram fornecidas com o computador e siga os passos em [Antes de trabalhar no interior do computador.](#page-10-0) Depois de trabalhar no interior do computador, siga as instruções em [Depois de](#page-14-0)  [trabalhar no interior do computador.](#page-14-0) Para obter mais informações sobre as melhores práticas de segurança, consulte a página principal de Conformidade regulamentar em [www.dell.com/regulatory\\_compliance.](http://www.dell.com/regulatory_compliance)

### Procedimento

- 1 Coloque o painel táctil no conjunto do apoio para as mãos.
- 2 Alinhe os orifícios dos parafusos no suporte do painel táctil com os orifícios dos parafusos conjunto do apoio para as mãos.
- 3 Volte a colocar os seis parafusos (M2x3) que fixam o suporte do painel tátil ao painel tátil.
- 4 Cole a fita adesiva que fixa o suporte do painel tátil ao conjunto do apoio para as mãos.

### Pós-requisitos

- 1 Volte a colocar a [placa de sistema](#page-78-0).
- 2 Volte a colocar a [ventoinha](#page-69-0).
- 3 Volte a colocar o [dissipador de calor](#page-66-0).
- 4 Volte a colocar a [placa sem fios](#page-47-0).
- 5 Volte a colocar os [módulos de memória](#page-43-0).
- 6 Siga o procedimento do passo 2 ao 8 em "[Voltar a colocar a tampa da base"](#page-31-0).
- 7 Volte a colocar o [teclado](#page-25-0).
- 8 Siga o procedimento do passo 4 ao 5 em ["Voltar a colocar a unidade ótica"](#page-21-0).
- 9 Volte a colocar a [bateria.](#page-17-0)

## Retirar a porta do adaptador de alimentação

ADVERTÊNCIA: Antes de trabalhar no interior do computador, leia as informações de segurança que foram fornecidas com o computador e siga os passos em [Antes de trabalhar no interior do computador.](#page-10-0) Depois de trabalhar no interior do computador, siga as instruções em Depois de [trabalhar no interior do computador.](#page-14-0) Para obter mais informações sobre as melhores práticas de segurança, consulte a página principal de Conformidade regulamentar em [www.dell.com/regulatory\\_compliance.](http://www.dell.com/regulatory_compliance)

### Pré-requisitos

- 1 Retire a [bateria.](#page-15-0)
- 2 Siga o procedimento do passo 1 ao passo 3 em ["Remover a unidade óptica](#page-18-0)".
- 3 Retire o [teclado.](#page-22-0)
- 4 Siga o procedimento do passo 1 ao 7 em "[Retirar a tampa da base](#page-26-0)".
- **5** Retire a [bateria de célula tipo moeda.](#page-61-0)
- 6 Retire os [módulos de memória.](#page-41-0)
- 7 Retire a [placa sem fios.](#page-45-0)
- 8 Retire o [dissipador de calor.](#page-64-0)
- **9** Retire a [ventoinha.](#page-67-0)
- 10 Retire a [placa de sistema.](#page-73-0)

## Procedimento

- 1 Retire o parafuso (M2x3) que fixa a porta do adaptador de alimentação ao conjunto do apoio para as mãos.
- 2 Observe o encaminhamento do cabo da porta do adaptador de alimentação e retire-o das guias de encaminhamento.

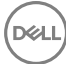

3 Levante e retire a porta do adaptador de alimentação do conjunto do apoio para as mãos.

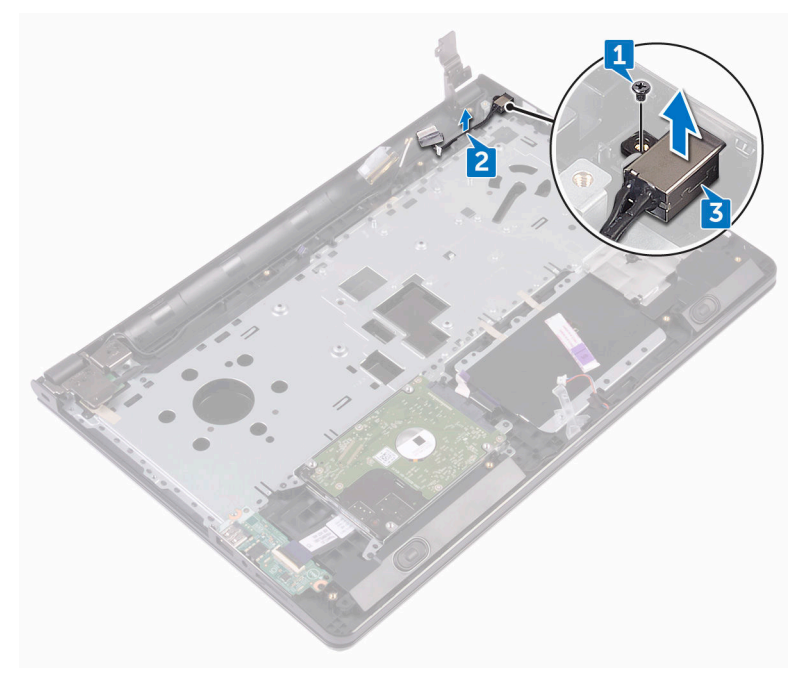

## Voltar a colocar a porta do adaptador de alimentação

ADVERTÊNCIA: Antes de trabalhar no interior do computador, leia as informações de segurança que foram fornecidas com o computador e siga os passos em [Antes de trabalhar no interior do computador.](#page-10-0) Depois de trabalhar no interior do computador, siga as instruções em Depois de [trabalhar no interior do computador.](#page-14-0) Para obter mais informações sobre as melhores práticas de segurança, consulte a página principal de Conformidade regulamentar em [www.dell.com/regulatory\\_compliance.](http://www.dell.com/regulatory_compliance)

### Procedimento

- 1 Faça deslizar a tomada do adaptador de alimentação para dentro do conector no conjunto do apoio para as mãos.
- 2 Volte a colocar o parafuso (M2x3) que fixa a porta do adaptador de alimentação ao conjunto do apoio para as mãos.
- 3 Encaminhe o cabo da porta do adaptador de alimentação através das guias de encaminhamento no conjunto do apoio para mãos.

### Pós-requisitos

- 1 Volte a colocar a [placa de sistema](#page-78-0).
- 2 Volte a colocar a [ventoinha](#page-69-0).
- **3** Volte a colocar o [dissipador de calor](#page-66-0).
- 4 Volte a colocar a [placa sem fios](#page-47-0).
- 5 Volte a colocar os [módulos de memória](#page-43-0).
- 6 Volte a colocar a [bateria de célula tipo moeda](#page-63-0).
- 7 Siga o procedimento do passo 2 ao 8 em "[Voltar a colocar a tampa da base"](#page-31-0).
- 8 Volte a colocar o [teclado](#page-25-0).
- 9 Siga o procedimento do passo 4 ao 5 em ["Voltar a colocar a unidade ótica"](#page-21-0).
- 10 Volte a colocar a [bateria.](#page-17-0)

## <span id="page-87-0"></span>Retirar o conjunto do ecrã

ADVERTÊNCIA: Antes de trabalhar no interior do computador, leia as informações de segurança que foram fornecidas com o computador e siga os passos em [Antes de trabalhar no interior do computador.](#page-10-0) Depois de trabalhar no interior do computador, siga as instruções em [Depois de](#page-14-0)  [trabalhar no interior do computador.](#page-14-0) Para obter mais informações sobre as melhores práticas de segurança, consulte a página principal de Conformidade regulamentar em [www.dell.com/regulatory\\_compliance.](http://www.dell.com/regulatory_compliance)

### Pré-requisitos

- 1 Retire a [bateria.](#page-15-0)
- 2 Siga o procedimento do passo 1 ao passo 3 em ["Remover a unidade óptica](#page-18-0)".
- 3 Retire o [teclado.](#page-22-0)
- 4 Siga o procedimento do passo 1 ao 7 em "[Retirar a tampa da base](#page-26-0)".
- **5** Retire a [placa sem fios.](#page-45-0)

## Procedimento

1 Retire os três parafusos (2,5x8) que fixam as dobradiças do ecrã ao conjunto do apoio para as mãos.

2 Abra as dobradiças do ecrã a um ângulo de 90 graus.

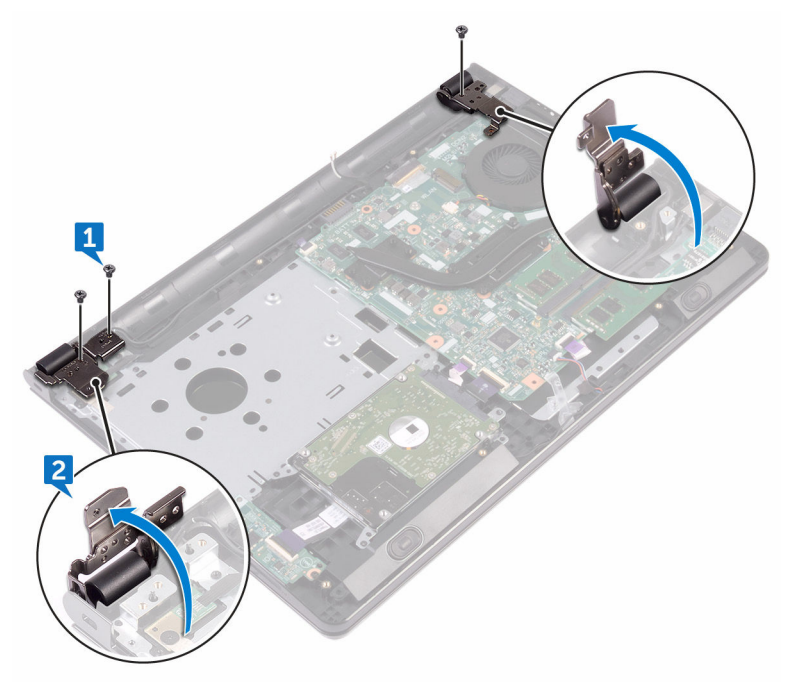

- **3** Descole a fita adesiva que fixa o cabo do ecrã ao respetivo conjunto.
- 4 Levante o trinco e desligue o cabo do ecrã.
- 5 Observe o encaminhamento do cabo do ecrã e retire o cabo do ecrã das guias de encaminhamento no conjunto do apoio para as mãos.

6 Observe o encaminhamento do cabo da antena e retire-o das guias de encaminhamento no conjunto do apoio para as mãos.

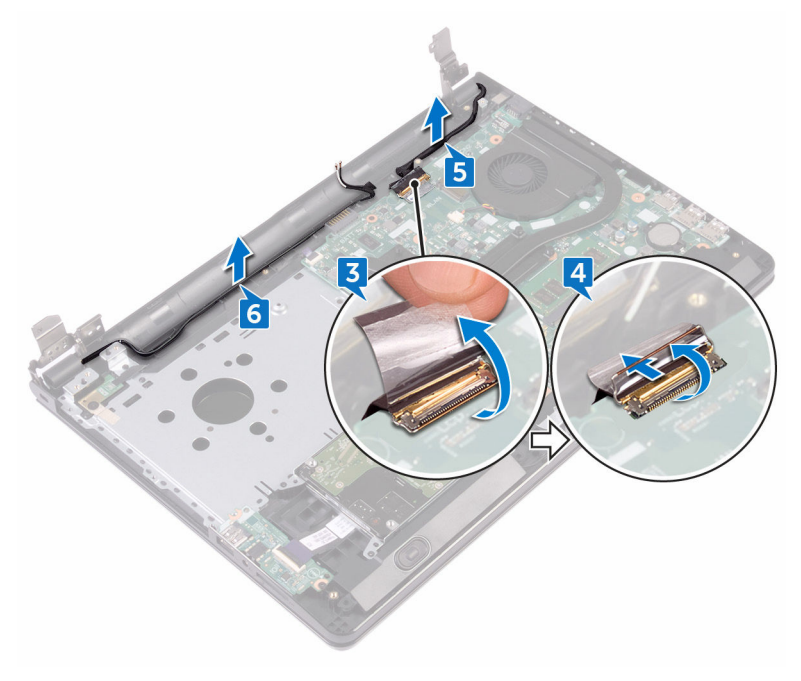

 Abra o conjunto do apoio para as mãos em posição inclinada e deslize-o para fora do conjunto do ecrã.

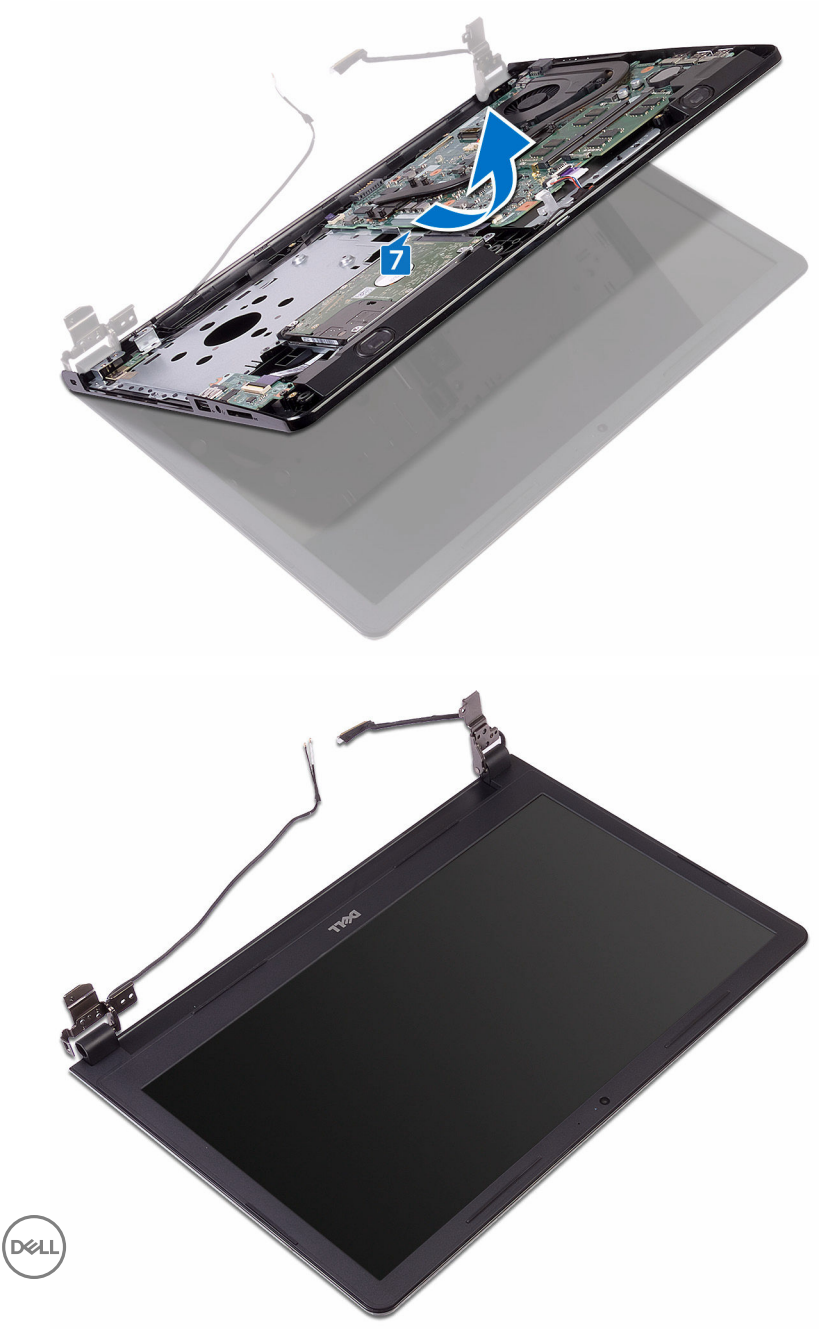

## <span id="page-91-0"></span>Voltar a colocar o conjunto do ecrã

ADVERTÊNCIA: Antes de trabalhar no interior do computador, leia as informações de segurança que foram fornecidas com o computador e siga os passos em [Antes de trabalhar no interior do computador.](#page-10-0) Depois de trabalhar no interior do computador, siga as instruções em Depois de [trabalhar no interior do computador.](#page-14-0) Para obter mais informações sobre as melhores práticas de segurança, consulte a página principal de Conformidade regulamentar em [www.dell.com/regulatory\\_compliance.](http://www.dell.com/regulatory_compliance)

## Procedimento

- 1 Coloque o conjunto do ecrã numa superfície plana e limpa.
- 2 Coloque o conjunto do apoio para as mãos no conjunto do ecrã.
- 3 Feche as dobradiças do ecrã e alinhe os orifícios dos parafusos nas dobradiças do ecrã com os orifícios no conjunto do apoio para as mãos.
- 4 Volte a colocar os parafusos (2,5x8) que fixam as dobradiças do ecrã ao conjunto do apoio para as mãos.
- 5 Encaminhe os cabos da antena ao longo das guias de encaminhamento no conjunto do apoio para as mãos.
- 6 Ligue o cabo do ecrã e feche o trinco para fixar o cabo.
- 7 Encaminhe o cabo dos altifalantes ao longo das guias de encaminhamento no conjunto do apoio para as mãos.
- 8 Cole a fita adesiva que fixa o cabo do ecrã ao conjunto do apoio para as mãos.
- 9 Feche o ecrã e volte o computador ao contrário.

## Pós-requisitos

- 1 Volte a colocar a [placa sem fios](#page-47-0).
- 2 Siga o procedimento do passo 2 ao 8 em "[Voltar a colocar a tampa da base"](#page-31-0).
- 3 Volte a colocar o [teclado](#page-25-0).
- 4 Siga o procedimento do passo 4 ao 5 em ["Voltar a colocar a unidade ótica"](#page-21-0).

5 Volte a colocar a [bateria.](#page-17-0)

## <span id="page-93-0"></span>Retirar a moldura do ecrã

A ADVERTÊNCIA: Antes de trabalhar no interior do computador, leia as informações de segurança que foram fornecidas com o computador e siga os passos em [Antes de trabalhar no interior do computador.](#page-10-0) Depois de trabalhar no interior do computador, siga as instruções em [Depois de](#page-14-0)  [trabalhar no interior do computador.](#page-14-0) Para obter mais informações sobre as melhores práticas de segurança, consulte a página principal de Conformidade regulamentar em [www.dell.com/regulatory\\_compliance.](http://www.dell.com/regulatory_compliance)

### Pré-requisitos

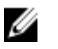

NOTA: Estas instruções aplicam-se apenas a computadores portáteis com ecrã não táctil.

- 1 Retire a [bateria.](#page-15-0)
- 2 Siga o procedimento do passo 1 ao passo 3 em ["Remover a unidade óptica](#page-18-0)".
- **3** Retire o [teclado.](#page-22-0)
- 4 Siga o procedimento do passo 1 ao 7 em "[Retirar a tampa da base](#page-26-0)".
- **5** Retire a [placa sem fios.](#page-45-0)
- 6 Retire o [conjunto do ecrã](#page-87-0).

## Procedimento

1 Com as pontas dos dedos, levante cuidadosamente as bordas internas da moldura do ecrã.

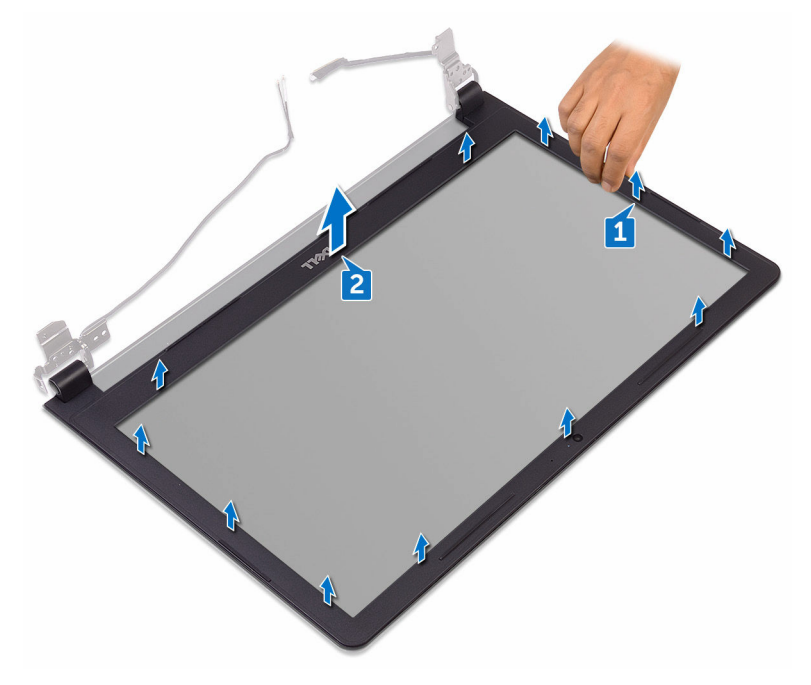

2 Retire a moldura do ecrã do conjunto da antena e tampa traseira do ecrã.

## <span id="page-95-0"></span>Voltar a colocar a moldura do ecrã

A ADVERTÊNCIA: Antes de trabalhar no interior do computador, leia as informações de segurança que foram fornecidas com o computador e siga os passos em [Antes de trabalhar no interior do computador.](#page-10-0) Depois de trabalhar no interior do computador, siga as instruções em Depois de [trabalhar no interior do computador.](#page-14-0) Para obter mais informações sobre as melhores práticas de segurança, consulte a página principal de Conformidade regulamentar em [www.dell.com/regulatory\\_compliance.](http://www.dell.com/regulatory_compliance)

## Procedimento

Alinhe a moldura do ecrã com a tampa posterior do ecrã e encaixe-a cuidadosamente no lugar.

## Pós-requisitos

- 1 Volte a colocar o [conjunto do ecrã.](#page-91-0)
- 2 Volte a colocar a [placa sem fios](#page-47-0).
- 3 Siga o procedimento do passo 2 ao 8 em "[Voltar a colocar a tampa da base"](#page-31-0).
- 4 Volte a colocar o [teclado](#page-25-0).
- 5 Siga o procedimento do passo 4 ao 5 em ["Voltar a colocar a unidade ótica"](#page-21-0).
- **6** Volte a colocar a [bateria.](#page-17-0)

## <span id="page-96-0"></span>Retirar o painel do ecrã

ADVERTÊNCIA: Antes de trabalhar no interior do computador, leia as informações de segurança que foram fornecidas com o computador e siga os passos em [Antes de trabalhar no interior do computador.](#page-10-0) Depois de trabalhar no interior do computador, siga as instruções em [Depois de](#page-14-0)  [trabalhar no interior do computador.](#page-14-0) Para obter mais informações sobre as melhores práticas de segurança, consulte a página principal de Conformidade regulamentar em [www.dell.com/regulatory\\_compliance.](http://www.dell.com/regulatory_compliance)

### Pré-requisitos

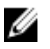

NOTA: Estas instruções aplicam-se apenas a computadores portáteis com ecrã não táctil.

- 1 Retire a [bateria.](#page-15-0)
- 2 Siga o procedimento do passo 1 ao passo 3 em ["Remover a unidade óptica](#page-18-0)".
- **3** Retire o [teclado.](#page-22-0)
- 4 Siga o procedimento do passo 1 ao 7 em "[Retirar a tampa da base](#page-26-0)".
- **5** Retire a [placa sem fios.](#page-45-0)
- 6 Retire o [conjunto do ecrã](#page-87-0).
- 7 Retire a [moldura do ecrã](#page-93-0).

#### Procedimento

1 Retire os quatro parafusos (M2x3) que fixam o painel do ecrã ao conjunto da antena e tampa traseira do ecrã.

Levante o painel do ecrã e vire-o ao contrário.

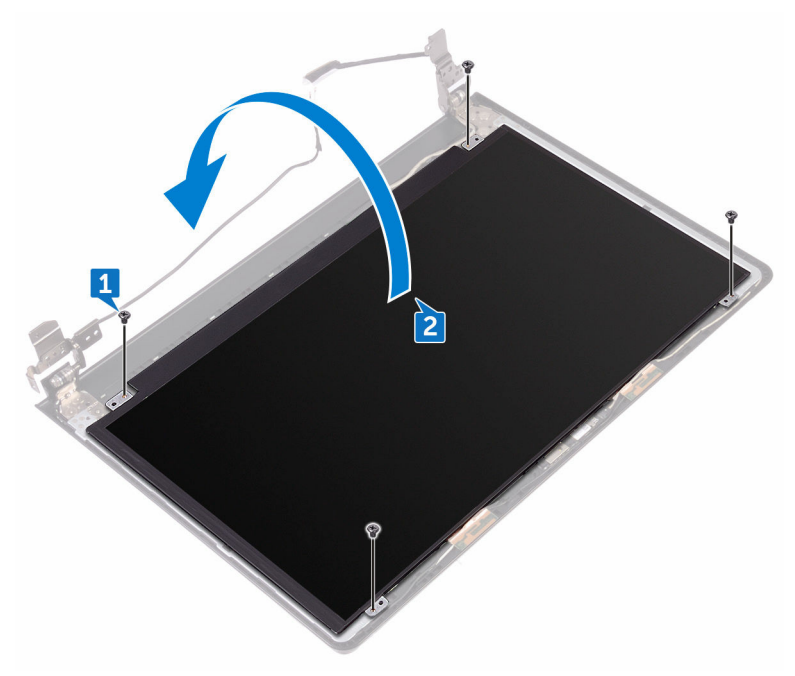

DØ

- Retire a fita que fixa o cabo do ecrã ao painel do ecrã.
- Abra o trinco e desligue o cabo do ecrã do painel do ecrã.

5 Levante o painel do ecrã e retire-o do conjunto da antena e tampa posterior do ecrã.

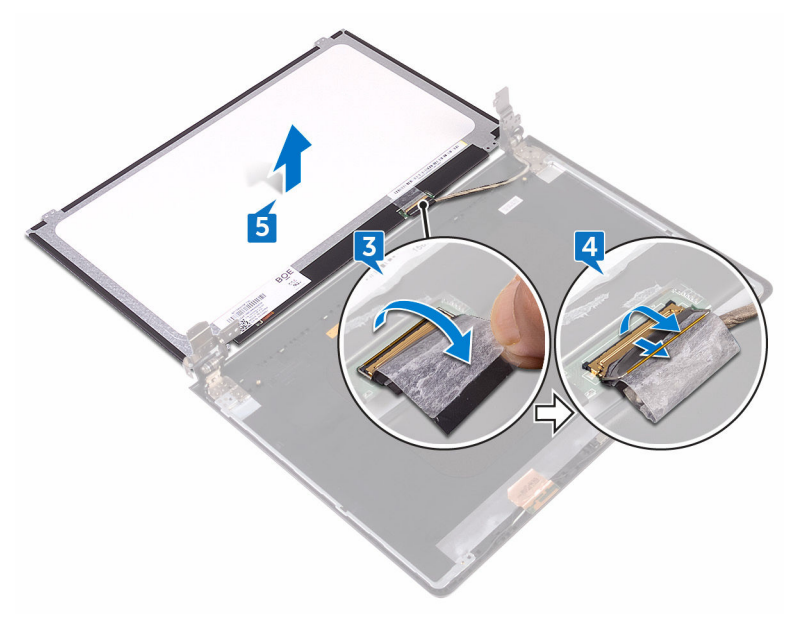

DØ

# <span id="page-99-0"></span>Voltar a colocar o painel do ecrã

ADVERTÊNCIA: Antes de trabalhar no interior do computador, leia as informações de segurança que foram fornecidas com o computador e siga os passos em [Antes de trabalhar no interior do computador.](#page-10-0) Depois de trabalhar no interior do computador, siga as instruções em [Depois de](#page-14-0)  [trabalhar no interior do computador.](#page-14-0) Para obter mais informações sobre as melhores práticas de segurança, consulte a página principal de Conformidade regulamentar em [www.dell.com/regulatory\\_compliance.](http://www.dell.com/regulatory_compliance)

### Pós-requisitos

- 1 Volte a colocar a [moldura do ecrã.](#page-95-0)
- 2 Volte a colocar o [conjunto do ecrã.](#page-91-0)
- **3** Volte a colocar a [placa sem fios](#page-47-0).
- 4 Siga o procedimento do passo 2 ao 8 em "[Voltar a colocar a tampa da base"](#page-31-0).
- **5** Volte a colocar o [teclado](#page-25-0).
- 6 Siga o procedimento do passo 4 ao 5 em ["Voltar a colocar a unidade ótica"](#page-21-0).
- 7 Volte a colocar a [bateria.](#page-17-0)

## Procedimento

- 1 Deslize o cabo do ecrã para o conector no painel do ecrã e prima o trinco para prender o cabo.
- 2 Cole a fita que fixa o cabo do ecrã ao painel do ecrã.
- 3 Vire o painel do ecrã e coloque-o sobre o conjunto da antena e tampa traseira do ecrã.
- 4 Alinhe os orifícios dos parafusos no painel do ecrã com os orifícios dos parafusos no conjunto da antena e tampa posterior do ecrã.
- 5 Volte a colocar os quatro parafusos (M2x3) que fixam o painel do ecrã ao conjunto da antena e tampa traseira do ecrã.

## <span id="page-100-0"></span>Retirar a câmara

ADVERTÊNCIA: Antes de trabalhar no interior do computador, leia as informações de segurança que foram fornecidas com o computador e siga os passos em [Antes de trabalhar no interior do computador.](#page-10-0) Depois de trabalhar no interior do computador, siga as instruções em [Depois de](#page-14-0)  [trabalhar no interior do computador.](#page-14-0) Para obter mais informações sobre as melhores práticas de segurança, consulte a página principal de Conformidade regulamentar em [www.dell.com/regulatory\\_compliance.](http://www.dell.com/regulatory_compliance)

### Pré-requisitos

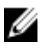

NOTA: Estas instruções aplicam-se apenas a computadores portáteis com ecrã não táctil.

- 1 Retire a [bateria.](#page-15-0)
- 2 Siga o procedimento do passo 1 ao passo 3 em ["Remover a unidade óptica](#page-18-0)".
- **3** Retire o [teclado.](#page-22-0)
- 4 Siga o procedimento do passo 1 ao 7 em "[Retirar a tampa da base](#page-26-0)".
- **5** Retire a [placa sem fios.](#page-45-0)
- 6 Retire o [conjunto do ecrã](#page-87-0).
- 7 Retire a [moldura do ecrã](#page-93-0).

### Procedimento

- 1 Utilizando um instrumento de plástico pontiagudo, retire cuidadosamente a câmara e levante-a em posição inclinada.
- 2 Desconecte o cabo da câmara.

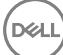

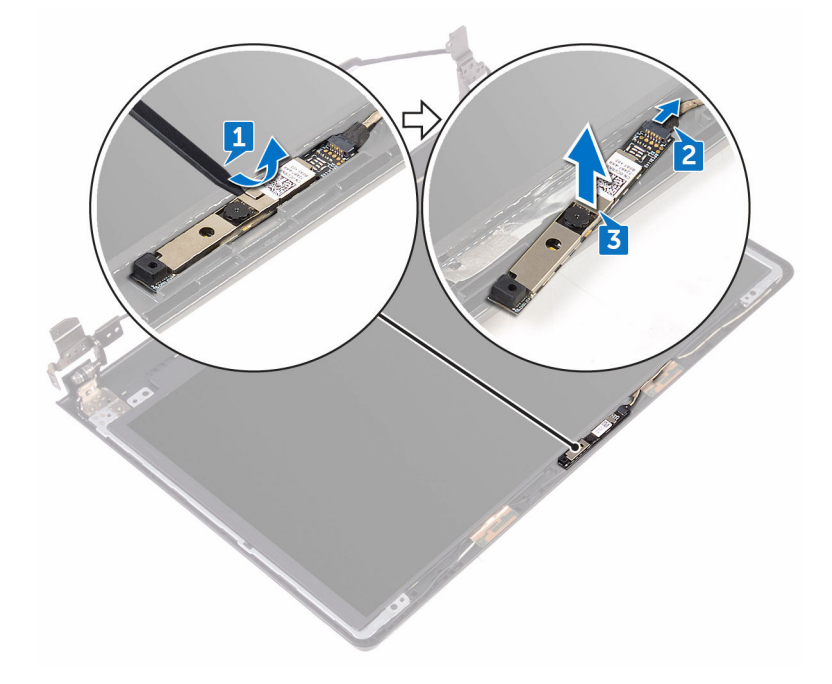

DØ

Levante a câmara para fora do conjunto da antena e tampa traseira do ecrã.

## Voltar a colocar a câmara

ADVERTÊNCIA: Antes de trabalhar no interior do computador, leia as informações de segurança que foram fornecidas com o computador e siga os passos em [Antes de trabalhar no interior do computador.](#page-10-0) Depois de trabalhar no interior do computador, siga as instruções em [Depois de](#page-14-0)  [trabalhar no interior do computador.](#page-14-0) Para obter mais informações sobre as melhores práticas de segurança, consulte a página principal de Conformidade regulamentar em [www.dell.com/regulatory\\_compliance.](http://www.dell.com/regulatory_compliance)

#### Procedimento

- 1 Com o suporte de alinhamento, coloque a câmara no conjunto da antena e tampa traseira do ecrã.
- 2 Lique o cabo à câmara.

## Pós-requisitos

- 1 Volte a colocar a [moldura do ecrã.](#page-95-0)
- 2 Volte a colocar o [conjunto do ecrã.](#page-91-0)
- **3** Volte a colocar a [placa sem fios](#page-47-0).
- 4 Siga o procedimento do passo 2 ao 8 em "[Voltar a colocar a tampa da base"](#page-31-0).
- **5** Volte a colocar o [teclado](#page-25-0).
- 6 Siga o procedimento do passo 4 ao 5 em ["Voltar a colocar a unidade ótica"](#page-21-0).
- 7 Volte a colocar a [bateria.](#page-17-0)

# <span id="page-103-0"></span>Retirar as dobradiças do ecrã

ADVERTÊNCIA: Antes de trabalhar no interior do computador, leia as informações de segurança que foram fornecidas com o computador e siga os passos em [Antes de trabalhar no interior do computador.](#page-10-0) Depois de trabalhar no interior do computador, siga as instruções em [Depois de](#page-14-0)  [trabalhar no interior do computador.](#page-14-0) Para obter mais informações sobre as melhores práticas de segurança, consulte a página principal de Conformidade regulamentar em [www.dell.com/regulatory\\_compliance.](http://www.dell.com/regulatory_compliance)

### Pré-requisitos

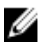

NOTA: Estas instruções aplicam-se apenas a computadores portáteis com ecrã não táctil.

- 1 Retire a [bateria.](#page-15-0)
- 2 Siga o procedimento do passo 1 ao passo 3 em ["Remover a unidade óptica](#page-18-0)".
- **3** Retire o [teclado.](#page-22-0)
- 4 Siga o procedimento do passo 1 ao 7 em "[Retirar a tampa da base](#page-26-0)".
- **5** Retire a [placa sem fios.](#page-45-0)
- 6 Retire o [conjunto do ecrã](#page-87-0).
- 7 Retire a [moldura do ecrã](#page-93-0).
- 8 Retire o [painel do ecrã](#page-96-0).

### Procedimento

1 Retire os parafusos (M2,5x2,5 de cabeça grande) que fixam as dobradiças do ecrã ao conjunto da antena e tampa traseira do ecrã.

2 Levante cuidadosamente as dobradiças do ecrã para fora do conjunto da antena e tampa traseira do ecrã.

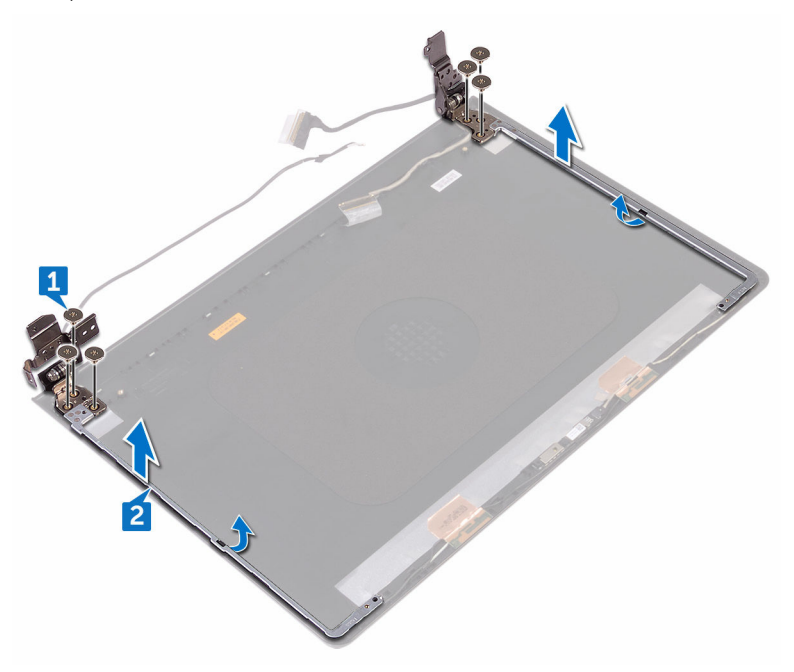

DØ

## Voltar a colocar as dobradiças do ecrã

ADVERTÊNCIA: Antes de trabalhar no interior do computador, leia as informações de segurança que foram fornecidas com o computador e siga os passos em [Antes de trabalhar no interior do computador.](#page-10-0) Depois de trabalhar no interior do computador, siga as instruções em Depois de [trabalhar no interior do computador.](#page-14-0) Para obter mais informações sobre as melhores práticas de segurança, consulte a página principal de Conformidade regulamentar em [www.dell.com/regulatory\\_compliance.](http://www.dell.com/regulatory_compliance)

### Pós-requisitos

- 1 Volte a colocar o [painel do ecrã](#page-99-0).
- 2 Volte a colocar a [moldura do ecrã.](#page-95-0)
- 3 Volte a colocar o [conjunto do ecrã.](#page-91-0)
- 4 Volte a colocar a [placa sem fios](#page-47-0).
- 5 Siga o procedimento do passo 2 ao 8 em "[Voltar a colocar a tampa da base"](#page-31-0).
- 6 Volte a colocar o [teclado](#page-25-0).
- 7 Siga o procedimento do passo 4 ao 5 em ["Voltar a colocar a unidade ótica"](#page-21-0).
- 8 Volte a colocar a [bateria.](#page-17-0)

## Procedimento

- 1 Alinhe os orifícios dos parafusos nas dobradiças do ecrã com os orifícios dos parafusos no conjunto da antena e tampa posterior do ecrã.
- 2 Retire os seis parafusos (M2,5x2,5 de cabeça grande) que fixam as dobradiças do ecrã ao conjunto da antena e tampa traseira do ecrã.

## Retirar o conjunto da antena e tampa posterior do ecrã

ADVERTÊNCIA: Antes de trabalhar no interior do computador, leia as informações de segurança que foram fornecidas com o computador e siga os passos em [Antes de trabalhar no interior do computador.](#page-10-0) Depois de trabalhar no interior do computador, siga as instruções em Depois de [trabalhar no interior do computador.](#page-14-0) Para obter mais informações sobre as melhores práticas de segurança, consulte a página principal de Conformidade regulamentar em [www.dell.com/regulatory\\_compliance.](http://www.dell.com/regulatory_compliance)

### Pré-requisitos

- 1 Retire a [bateria.](#page-15-0)
- 2 Siga o procedimento do passo 1 ao 3 em ["Retirar a unidade ótica"](#page-18-0).
- 3 Retire o [teclado.](#page-22-0)
- 4 Siga o procedimento do passo 1 ao 7 em "[Retirar a tampa da base](#page-26-0)".
- **5** Retire a [placa sem fios.](#page-45-0)
- 6 Retire o [conjunto do ecrã](#page-87-0).
- 7 Retire a [moldura do ecrã](#page-93-0).
- 8 Retire o [painel do ecrã](#page-96-0).
- 9 Retire as dobradicas do ecrã.
- 10 Retire a [câmara](#page-100-0).

### Procedimento

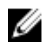

#### NOTA: Estas instruções aplicam-se apenas a computadores portáteis com ecrã não táctil.

Depois de efectuar os passos dos pré-requisitos, resta o conjunto da antena e tampa posterior do ecrã.

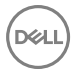

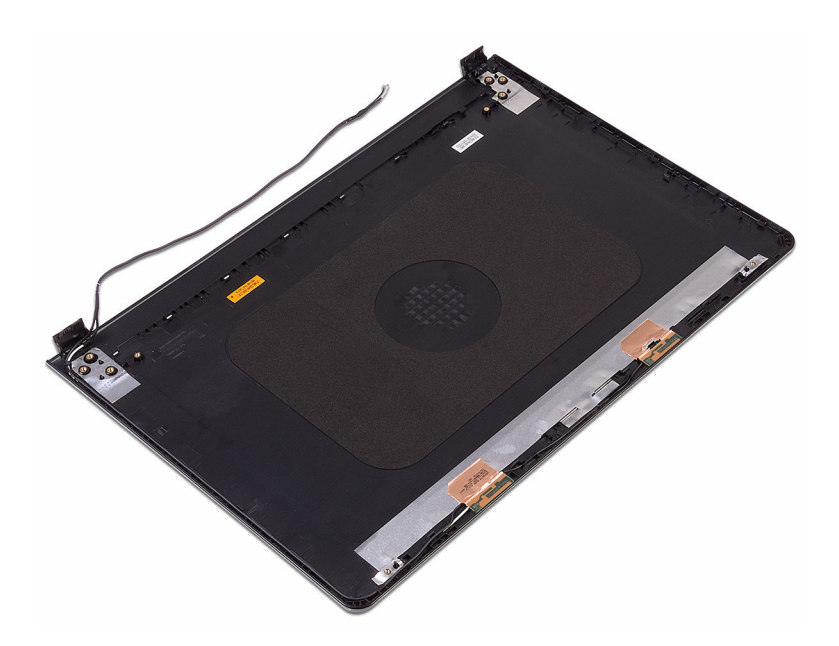
## Voltar a colocar o conjunto da antena e tampa posterior do ecrã

ADVERTÊNCIA: Antes de trabalhar no interior do computador, leia as informações de segurança que foram fornecidas com o computador e siga os passos em [Antes de trabalhar no interior do computador.](#page-10-0) Depois de trabalhar no interior do computador, siga as instruções em Depois de [trabalhar no interior do computador.](#page-14-0) Para obter mais informações sobre as melhores práticas de segurança, consulte a página principal de Conformidade regulamentar em [www.dell.com/regulatory\\_compliance.](http://www.dell.com/regulatory_compliance)

## Procedimento

Coloque o conjunto da antena e tampa posterior do ecrã numa superfície plana e limpa.

## Pós-requisitos

- 1 Volte a colocar a [câmara.](#page-102-0)
- 2 Volte a colocar as [dobradiças do ecrã](#page-105-0).
- 3 Volte a colocar o [painel do ecrã](#page-99-0).
- 4 Volte a colocar a [moldura do ecrã.](#page-95-0)
- 5 Volte a colocar o [conjunto do ecrã.](#page-91-0)
- **6** Volte a colocar a [placa sem fios](#page-47-0).
- 7 Siga o procedimento do passo 2 ao 8 em "[Voltar a colocar a tampa da base"](#page-31-0).
- 8 Volte a colocar o [teclado](#page-25-0).
- 9 Siga o procedimento do passo 4 ao 5 em ["Voltar a colocar a unidade ótica.](#page-21-0)
- 10 Volte a colocar a [bateria.](#page-17-0)

## Retirar o apoio para as mãos

ADVERTÊNCIA: Antes de trabalhar no interior do computador, leia as informações de segurança que foram fornecidas com o computador e siga os passos em [Antes de trabalhar no interior do computador.](#page-10-0) Depois de trabalhar no interior do computador, siga as instruções em [Depois de](#page-14-0)  [trabalhar no interior do computador.](#page-14-0) Para obter mais informações sobre as melhores práticas de segurança, consulte a página principal de Conformidade regulamentar em [www.dell.com/regulatory\\_compliance.](http://www.dell.com/regulatory_compliance)

### Pré-requisitos

- 1 Retire a [bateria.](#page-15-0)
- 2 Siga o procedimento do passo 1 ao passo 3 em ["Remover a unidade óptica](#page-18-0)".
- 3 Retire o [teclado.](#page-22-0)
- 4 Siga o procedimento do passo 1 ao 7 em "[Retirar a tampa da base](#page-26-0)".
- 5 Siga o procedimento do passo 1 a 3 em ["Remover a unidade de disco rígido](#page-37-0)".
- 6 Retire os [módulos de memória.](#page-41-0)
- 7 Retire a [placa sem fios.](#page-45-0)
- 8 Retire a [placa do botão de alimentação.](#page-50-0)
- 9 Retire os [altifalantes.](#page-55-0)
- 10 Retire a [placa de E/S](#page-58-0).
- 11 Retire o [dissipador de calor.](#page-64-0)
- 12 Retire a [ventoinha.](#page-67-0)
- 13 Retire a [lente das luzes de estado](#page-70-0).
- 14 Retire a [placa de sistema.](#page-73-0)
- 15 Retire o [painel táctil](#page-80-0).
- 16 Retire a [porta do adaptador de CA.](#page-84-0)
- 17 Retire o [conjunto do ecrã](#page-87-0).

### Procedimento

Depois de seguir os passos dos pré-requisitos, restará o apoio para as mãos.

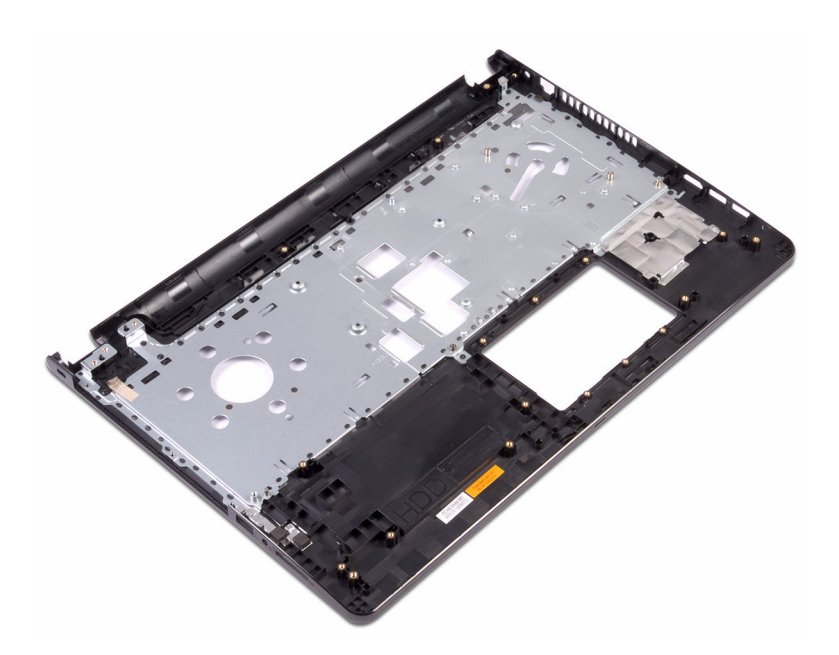

DØ

111

## Voltar a colocar o apoio para as mãos

ADVERTÊNCIA: Antes de trabalhar no interior do computador, leia as informações de segurança que foram fornecidas com o computador e siga os passos em [Antes de trabalhar no interior do computador.](#page-10-0) Depois de trabalhar no interior do computador, siga as instruções em Depois de [trabalhar no interior do computador.](#page-14-0) Para obter mais informações sobre as melhores práticas de segurança, consulte a página principal de Conformidade regulamentar em [www.dell.com/regulatory\\_compliance.](http://www.dell.com/regulatory_compliance)

### Pós-requisitos

- 1 Volte a colocar o [conjunto do ecrã.](#page-91-0)
- 2 Volte a colocar a [porta do adaptador de CA.](#page-86-0)
- 3 Volte a colocar o [painel táctil.](#page-83-0)
- 4 Volte a colocar a [placa de sistema](#page-78-0).
- **5** Volte a colocar a [lente das luzes de estado.](#page-72-0)
- 6 Volte a colocar a [ventoinha](#page-69-0).
- 7 Volte a colocar o [dissipador de calor](#page-66-0).
- 8 Volte a colocar a [placa de E/S.](#page-60-0)
- **9** Volte a colocar os [altifalantes.](#page-57-0)
- 10 Volte a colocar a [placa do botão de alimentação](#page-53-0).
- **11** Volte a colocar a [placa sem fios](#page-47-0).
- 12 Volte a colocar os [módulos de memória](#page-43-0).
- 13 Siga o procedimento do passo 4 ao passo 6 em "Voltar a colocar a unidade de [disco rígido](#page-40-0)".
- 14 Siga o procedimento do passo 2 ao 8 em "[Voltar a colocar a tampa da base"](#page-31-0).
- **15** Volte a colocar o [teclado](#page-25-0).
- 16 Siga o procedimento do passo 4 ao 5 em ["Voltar a colocar a unidade ótica"](#page-21-0).
- 17 Volte a colocar a [bateria.](#page-17-0)

## Procedimento

Coloque o conjunto do apoio para as mãos numa superfície plana e limpa.

# Diagnóstico

Luz de estado da bateria e alimentação / luz de actividade da unidade de disco rígido: Indica o estado da carga da bateria ou a actividade da unidade de disco rígido.

### Ø

#### NOTA: Prima as teclas Fn+H para alternar entre a luz de estado de alimentação e da bateria e a luz de atividade da unidade de disco rígido.

#### Luz de atividade da unidade de disco rígido

Acende-se quando o computador lê ou escreve na unidade de disco rígido.

#### Luz de estado de alimentação e da bateria

Indica o estado de alimentação e de carregamento da bateria.

**Branco contínuo**: O transformador está ligado e a bateria tem mais de 5% de carga.

**Âmbar**: O computador está a funcionar com bateria e esta tem menos de 5% de carga.

#### **Desligado**

- O transformador está ligado e a bateria está totalmente carregada.
- O computador está a funcionar com bateria e esta tem mais de 5% de carga.
- O computador está em estado de suspensão ou hibernação, ou desligado.

A luz de estado da bateria e alimentação pisca em âmbar, em conjunto com códigos de sinais sonoros que indicam falhas.

Por exemplo, a luz de estado da bateria e alimentação pisca em âmbar duas vezes seguidas por uma pausa, e depois pisca em branco três vezes seguidas por uma pausa. Este padrão de 2,3 continua até que o computador esteja desligado, indicando a detecção de falta de memória ou RAM.

A seguinte tabela mostra diferentes padrões de luz e o que estes indicam.

#### Tabela 3. Diagnóstico

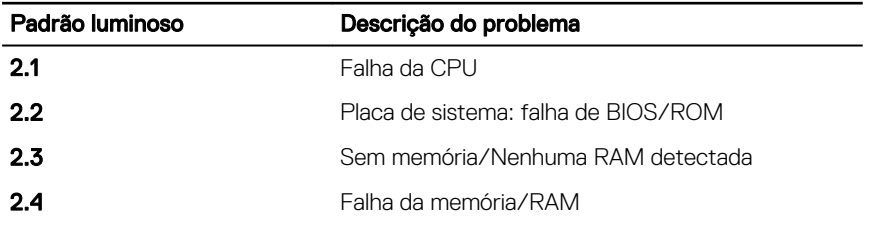

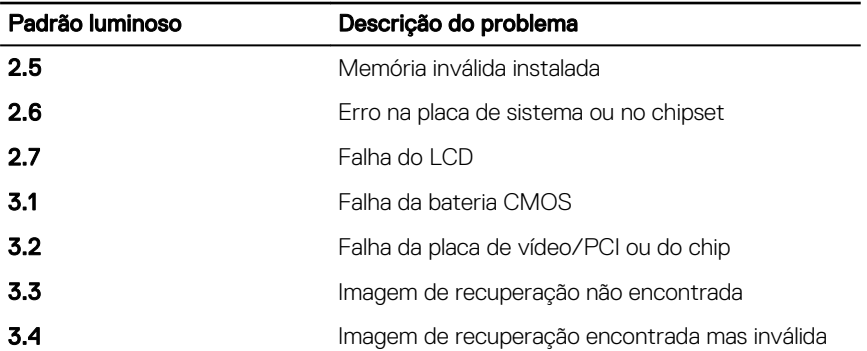

O computador pode emitir uma série de sinais sonoros durante o arranque se os erros ou problemas não puderem ser apresentados. Os códigos de sinais sonoros repetitivos ajudam o utilizador a resolver problemas relacionados com o computador.

Luz de estado da câmara: Indica se a câmara está a ser usada.

- Branco contínuo: A câmara está em uso.
- Desligado: A câmara não está em uso.

Luz de estado do Caps Lock: Indica se o Caps Lock está activado ou desactivado.

- Branco contínuo: o Caps Lock está activado.
- Desligado: O Caps Lock desactivado.

# Actualizar o BIOS

Poderá ser necessário actualizar o BIOS quando estiver disponível uma actualização ou após substituir a placa de sistema. Para actualizar o BIOS:

- 1 Ligue o computador.
- 2 Aceda a [www.dell.com/support.](http://www.dell.com/support)
- 3 Clique em Product support (Suporte ao Produto), insira a Etiqueta de Serviço do seu computador e clique em **Submit (Submeter)**.

NOTA: Se não tiver a etiqueta de serviço, use a função de detecção automática ou procure manualmente o modelo do seu computador.

- 4 Clique em Drivers & downloads (Controladores e transferências) → Find it myself (Encontrar sozinho).
- **5** Seleccione o sistema operativo instalado no computador.
- 6 Role a página para baixo e expanda o **BIOS**.
- 7 Clique em **Download (Transferir)** para transferir a versão mais recente do BIOS para o seu computador.
- 8 Concluída a transferência, navegue até à pasta onde guardou o ficheiro de actualização do BIOS.
- 9 Clique duas vezes no ícone do ficheiro de actualização do BIOS e siga as instruções apresentadas no ecrã.

# Obter ajuda e contactar a Dell

## Recursos de autoajuda

Pode obter informações e ajuda sobre os produtos e serviços da Dell utilizando estes recursos de autoajuda online:

#### Tabela 4. Recursos de autoajuda

Informações sobre os produtos e serviços da Dell

A aplicação Suporte e ajuda Dell

Aplicação de introdução

Ajuda online para o sistema operativo [www.dell.com/support/windows](http://www.dell.com/support/windows)

Informações sobre solução de problemas, manuais do utilizador, instruções de configuração, especificações do produto, blogues de ajuda técnica, controladores, atualizações do software, etc.

Obtenha mais informações sobre o sistema operativo, como configurar e utilizar o computador, efectuar cópias de segurança de dados, diagnósticos, etc.

#### [www.dell.com](http://www.dell.com)

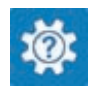

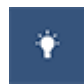

Aceder à ajuda entre a la procura do Windows, digite Help and Support e carregue em Enter.

[www.dell.com/support/linux](http://www.dell.com/support/linux)

[www.dell.com/support](http://www.dell.com/support)

Consulte *Eu e o meu Dell* em [www.dell.com/support/manuals](http://www.dell.com/support/manuals).

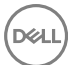

## Contactar a Dell

Para contactar a Dell relativamente a vendas, suporte técnico ou questões relacionadas com os clientes, consulte [www.dell.com/contactdell](http://www.dell.com/contactdell).

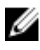

NOTA: A disponibilidade varia de acordo com o país e produto e alguns serviços podem não estar disponíveis no seu país.

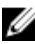

NOTA: Se não tiver uma ligação ativa à Internet, pode encontrar as informações de contacto na sua fatura, na nota de encomenda ou no catálogo de produtos Dell.

**DEA**